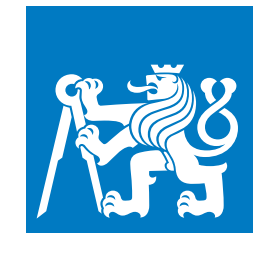

**ČESKÉ VYSOKÉ UČENÍ TECHNICKÉ V PRAZE**

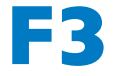

**F3 Fakulta elektrotechnická**

**Bakalářská práce**

## **Buddy app pro odvykání kouření**

**Erik Cupal Otevřená informatika**

**Květen 2019 Vedoucí práce: Jindřich Prokop**

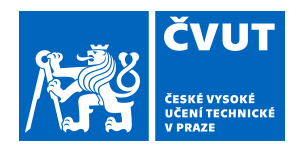

# ZADÁNÍ BAKALÁŘSKÉ PRÁCE

### **I. OSOBNÍ A STUDIJNÍ ÚDAJE**

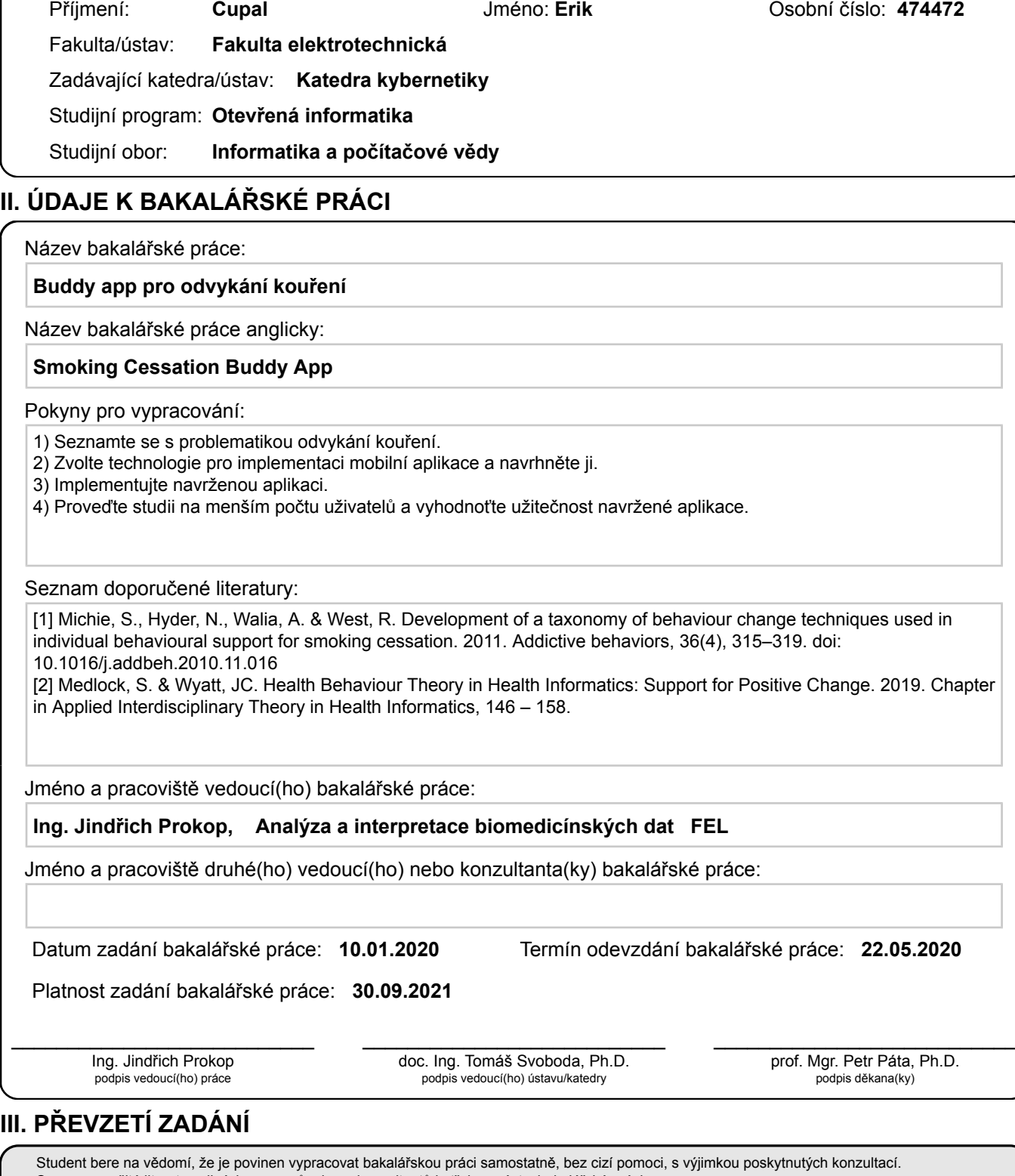

Seznam použité literatury, jiných pramenů a jmen konzultantů je třeba uvést v bakalářské práci.

. Datum převzetí zadání **Podpis studenta** 

## **Poděkování / Prohlášení**

Chtěl bych poděkovat své rodině za podporu během psaní práce. Dále bych chtěl poděkovat vedoucímu práce Jindřichu Prokopovi za pomoc a ochotu při vedení této práce.

Prohlašuji, že jsem předloženou práci vypracoval samostatně a že jsem uvedl veškeré použité informační zdroje v souladu s Metodickým pokynem o dodržování etických principů při přípravě vysokoškolských závěrečných prací.

........................................

V Praze dne 19. 5. 2020

### **Abstrakt / Abstract**

Práce se zaměřuje na návrh a vývoj mobilní aplikace pro platformy Android a iOS. Výstupem je funkční aplikace umožňující rodinnému příslušníkovi či příteli účinnější podporu odvykajícího kuřáka. Rodinný příslušník či přítel je v průběhu odvykání obeznámen s průběhem odvykání a možnými komplikacemi. Díky tomu může být pro odvykajícího kuřáka lepší podporou a může mu pomoci v nejtěžších chvílích odvykání.

**Klíčová slova:** mobilní aplikace; Android; iOS; odvykání kouření.

This thesis focuses on the design and development of a mobile application for Android and iOS platforms. The output is a working application that allows smoker's relative or friend to support the smoker during a smoking cessation program. The relative or the friend is familiarized with the progress of smoker's treatment and with possible complications. Thanks to this application, he can better support the smoker and help him in the most difficult situations during the treatment.

**Keywords:** mobile application; Android; iOS; cigarette addiction treatment.

## **Obsah /**

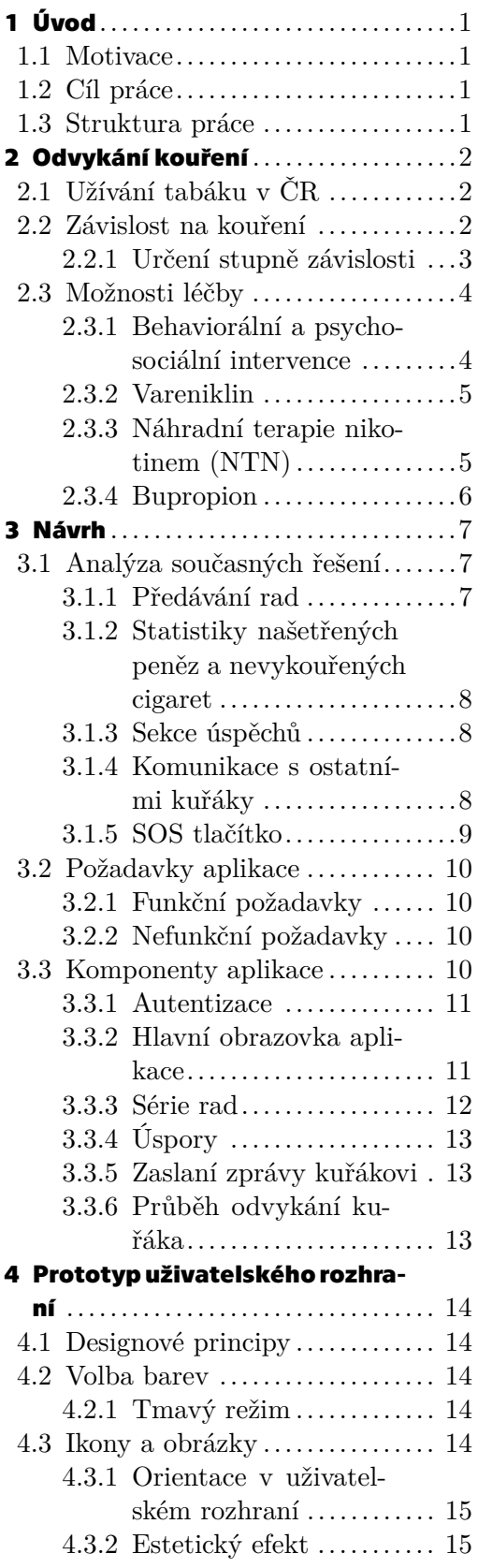

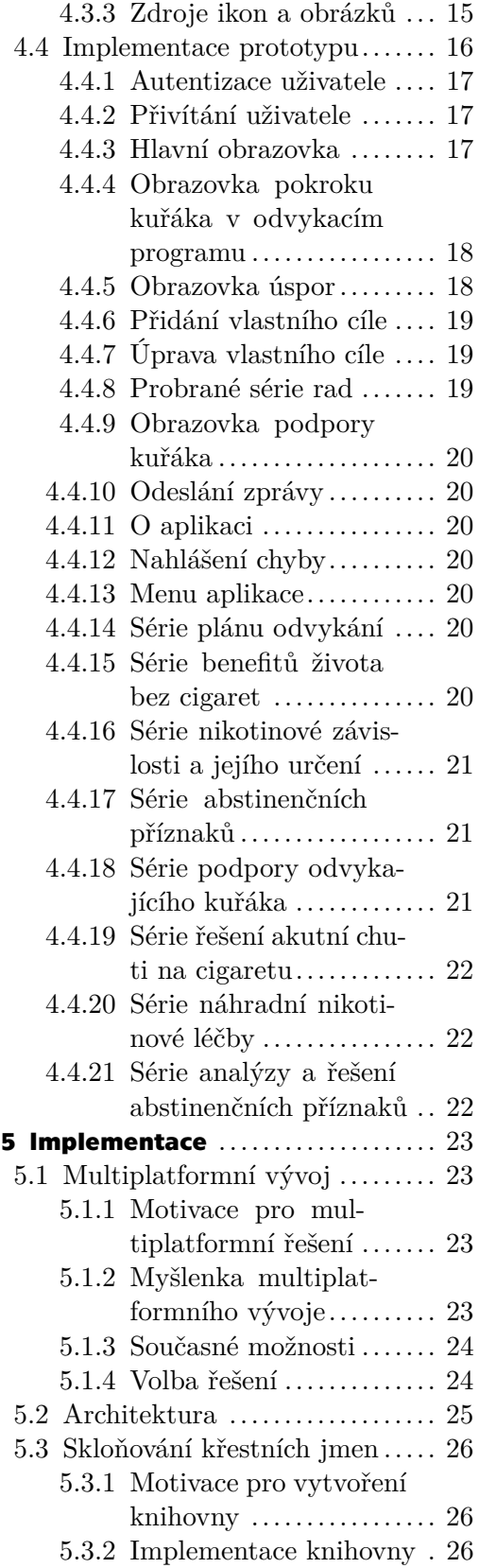

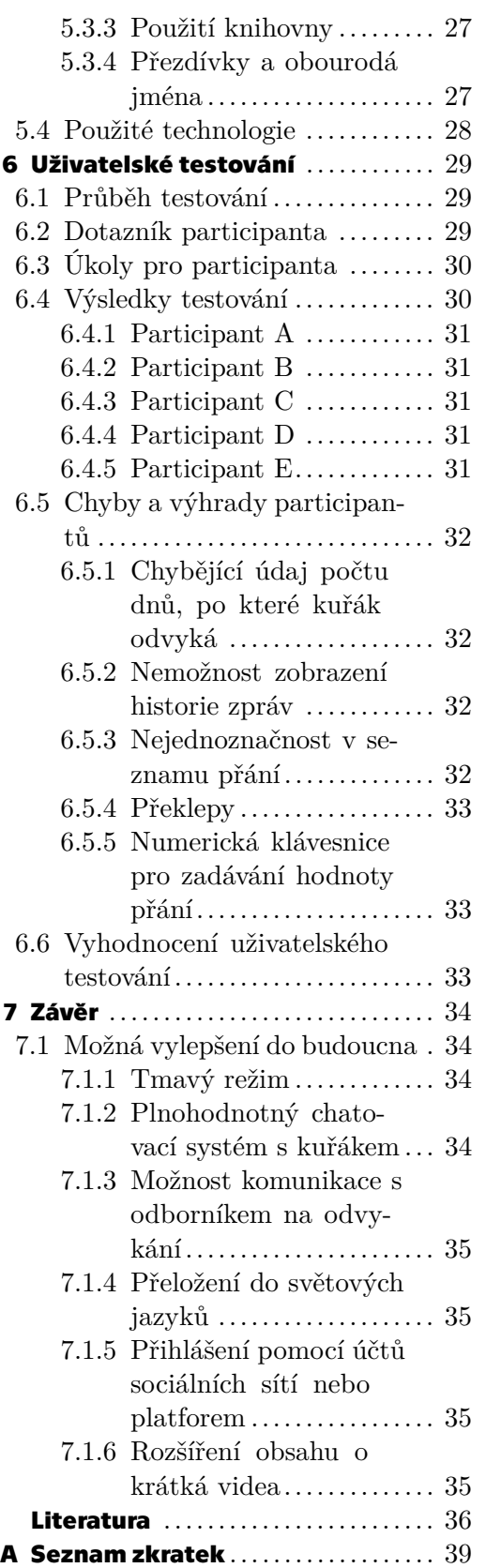

**[B](#page-49-0) Obsah elektronické přílohy** ...... [40](#page-49-1)

## **Tabulky / Obrázky**

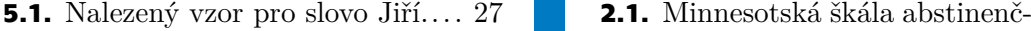

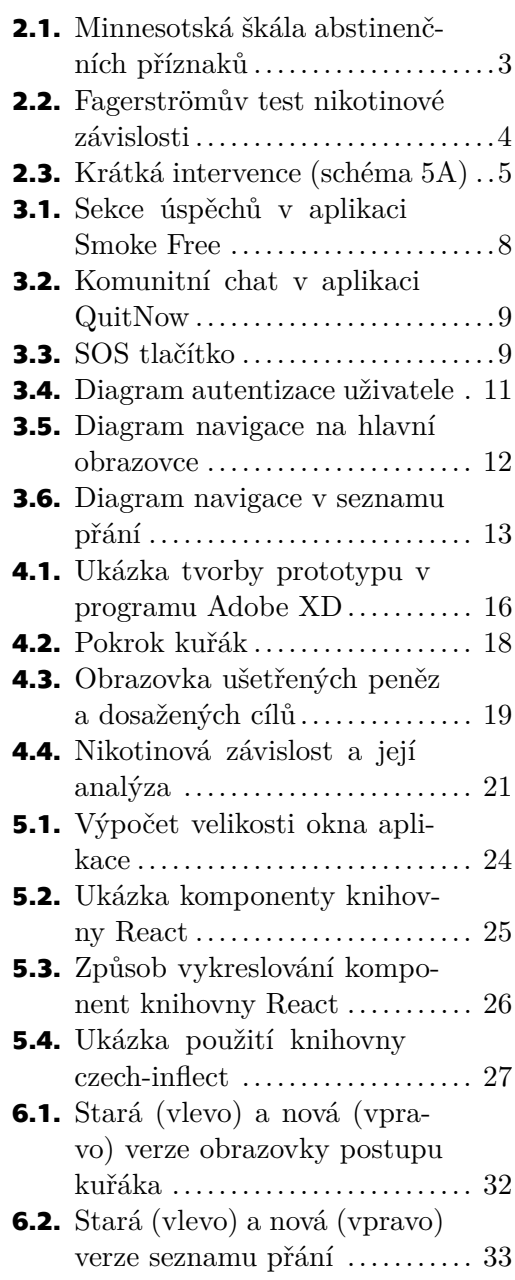

## <span id="page-10-1"></span><span id="page-10-0"></span>**Kapitola1 Úvod**

### <span id="page-10-2"></span>**1.1 Motivace**

V současné době existuje množství mobilních aplikací pomáhajících uživateli s odvykáním kouření. Téměř tři čtvrtiny uživatelů, kteří měli možnost vyzkoušet mobilní aplikaci na odvykání kouření, uvedlo, že tento způsob odvykání preferují před vyhledáním pomoci odborníka [\[1\]](#page-45-1).

Chybí však aplikace, která by vysvětlovala přátelům a rodině kuřáka průběh odvykání. Přátelé a rodina často neví, jaké abstinenční příznaky odvykání doprovázejí a nemohou plně pochopit, co kuřák zažívá a proč. Nedostatek porozumění blízkých osob může mít za následek neúspěšné ukončení odvykacího programu.

### <span id="page-10-3"></span>**1.2 Cíl práce**

Cílem práce je vytvoření aplikace zapojující přátele a rodinu kuřáka do odvykacího programu za účelem zkvalitnění průběhu odvykání. Rodinný příslušník či přítel bude seznámen s průběhem odvykání a možnými komplikacemi. Bude také moci sledovat kuřákův postup a bude upozorňován na nové pokroky kuřáka. Díky tomu bude umět kuřákovi lépe pomoci v nejtěžších chvílích odvykání a bude ho moci účinněji podporovat. Aplikace bude zpřístupněna pro současné hlavní mobilní platformy, tedy Android a iOS. Aplikace bude propojena s existující mobilní aplikací pro odvykání kouření.

### <span id="page-10-4"></span>**1.3 Struktura práce**

Kapitola [1](#page-10-0) se zabývá motivací a cílem práce. V kapitole [2](#page-11-0) je rozebrána problematika odvykání kouření a současné možnosti léčby. Kapitola [3](#page-16-0) se zabývá návrhem aplikace. Kapitola [4](#page-23-0) je věnována návrhu uživatelského rozhraní vytvořeného formou prototypu. V kapitole [5](#page-32-0) je rozebrána implementace aplikace. Kapitola [6](#page-38-0) se zabývá uživatelským testováním aplikace. Kapitola [7](#page-43-0) je věnována závěrečnému zhodnocení práce.

## <span id="page-11-1"></span><span id="page-11-0"></span>**Kapitola2 Odvykání kouření**

Kouření tabáku je celosvětovým problémem. Dle WHO zemře každý rok okolo 3 milionů lidí na následky kouření tabáku. Dalších 600 000 lidí každý rok zemře na následky pasivního kouření [[2](#page-45-2)]. Více než polovina kuřáků si v dospělosti přeje s kouřením přestat a také se o to pokouší. Většině se to však bez asistence nepovede, přestože se o to pokouší vícekrát [[3](#page-45-3)].

Tato kapitola se zabývá problematikou odvykání kouření. Podkapitola [2.1](#page-11-2) se věnuje užívání tabáku v ČR. Následuje podkapitola [2.2](#page-11-3) zabývající se závislostí na nikotinu. Podkapitola [2.3](#page-13-0) je věnována možnostem léčby závislosti na nikotinu.

### <span id="page-11-2"></span>**2.1 Užívání tabáku v ČR**

Každým dnem zemře v ČR průměrně více než 40 lidí na následky kouření. Je prvotní příčinou každého šestého úmrtí způsobeného převážně onkologickými a kardiovaskulárními onemocněními. V průměru kouření zkrátí život každému kuřákovi o 15 let [\[4\]](#page-45-4).

Rizikovou skupinou jsou především nezletilí. Pokud totiž nezačne jedinec kouřit před navršením dospělosti, je jen velmi malá pravděpodobnost, že by začal kouřit později. Navíc kuřáci, kteří začali kouřit již v dětství, mají menší pravděpodobnost, že se jim podaří s kouřením v budoucnu přestat. Každý pátý jedinec ve věku 13–16 let kouří každý den. Ve věku 16 let je to již každý čtvrtý jedinec. Příčinou kouření adolescentů je jak tlak ze strany vrstevníků kuřáků, tak dostupnost tabákových výrobků. 68% adolescentů, kteří denně kouří, uvedlo, že si cigarety zakoupili v obchodě, ačkoliv je jejich prodej zakázán osobám mladším 18 let [\[5\]](#page-45-5).

### <span id="page-11-3"></span>**2.2 Závislost na kouření**

Závislost na kouření se skládá ze dvou částí, psychosociální a behaviorální závislosti a fyzické závislosti.

Psychosociální a behaviorální závislost se objevuje jako první. Tvoří ji kuřácké rutinní činnosti jako cigareta po šálku kávy, přestávka v práci na cigaretu s kolegy nebo cigareta při čekání na autobus. Zapálit si cigaretu při takové činnosti se pro kuřáka stává zvykem.

Fyzická závislost se řadí mezi typické drogové závislosti. Vzniká stimulací nikotinových acetylcholinových receptorů v mozku, které si zvyknou na přísun vysokých dávek nikotinu. Při nedostatku nikotinu nastávají abstinenční příznaky nutící kuřáka zbavit se jich pomocí cigarety. To je příčinou častého selhání při odvykání kouření [[6\]](#page-45-6).

Abstinenční příznaky se začínají objevovat během prvního týdne po vysazení přísunu nikotinu a trvají od dvou do čtyř týdnů. Kuřák se může typicky setkat s těmito příznaky: chuť kouřit, nervozita, špatné soustředění, propady nálad, smutek, podrážděnost, vztek, nevolnost, závratě, kašel, zvýšená chuť k jídlu, zácpa, hlad, nabírání na váze, nespavost [[7](#page-45-7)].

K analýze abstinenčních příznaků je využívána Minnesotská škála abstinenčních příznaků, viz tabulka [2.1.](#page-12-2)

<span id="page-12-1"></span>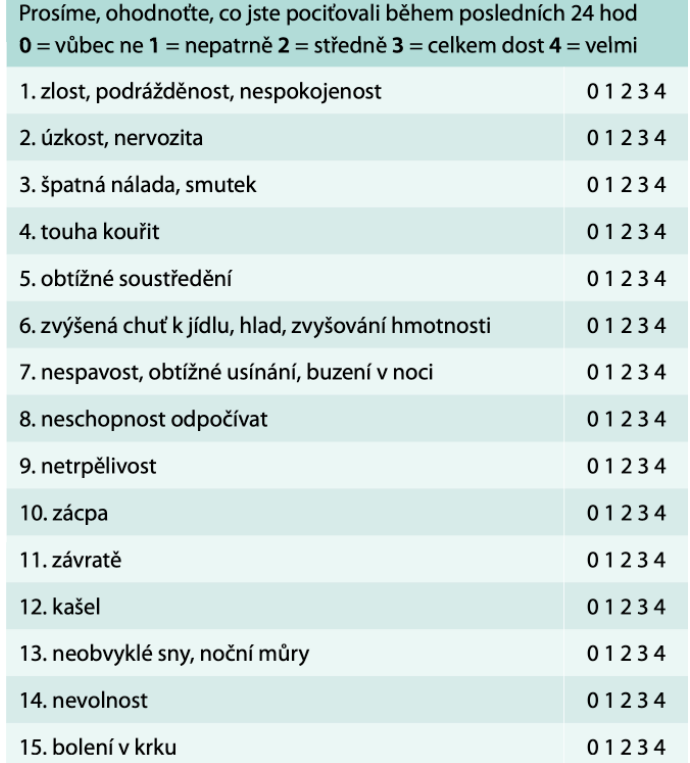

<span id="page-12-2"></span>**Obrázek 2.1.** Minnesotská škála abstinenčních příznaků, převzato z [[6\]](#page-45-6).

#### <span id="page-12-0"></span>**2.2.1 Určení stupně závislosti**

Zjednodušeně lze říci, že kuřák je závislý na nikotinu, pokud si první cigaretu zapálí do hodiny po probuzení a zároveň vykouří více než 10 cigaret denně [[6\]](#page-45-6).

Pro přesnější diagnostiku lze využít Fagerströmův test závislosti na cigaretách (Fagerström Test of Cigarette Dependence – FTCD), viz tabulka [2.2](#page-13-3).

#### <span id="page-13-1"></span>*2. Odvykání kouření* **........................................**

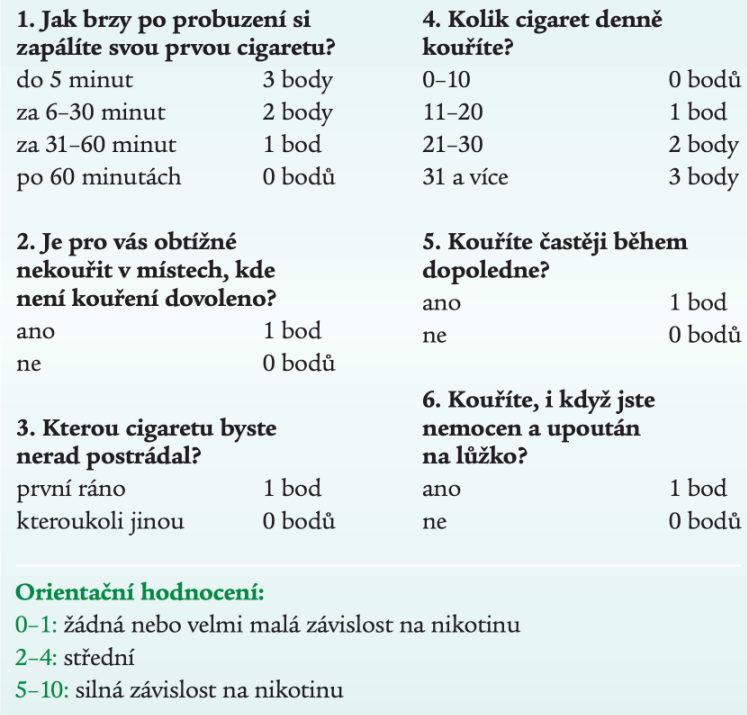

<span id="page-13-3"></span>**Obrázek 2.2.** Fagerströmův test nikotinové závislosti, převzato z [[8\]](#page-45-8).

### <span id="page-13-0"></span>**2.3 Možnosti léčby**

Současná léčba zahrnuje psychosociální a behaviorální intervenci a farmakologickou léčbu. Mezi nejužívanější formy farmakologické léčby patří vareniklin, náhradní nikotinová terapie a bupropion [\[6\]](#page-45-6). Tyto formy léčby jsou popsány níže.

#### <span id="page-13-2"></span>**2.3.1 Behaviorální a psychosociální intervence**

Tato léčba spočívá v diskuzi mezi lékařem a pacientem. Lékař nebo odborník u pacienta nejprve zjistí, zda si přeje přestat kouřit. Pokud je odpověď pacienta záporná, pokusí se ho lékař motivovat, vysvětlí mu rizika kouření i benefity života bez cigaret. Pokud pacient chce přestat kouřit, zjistí lékař, ve kterých situacích kouří pacient nejčastěji a doporučí mu se na tyto situace připravit, případně se jim pokusit úplně vyhnout. Následně by měl být pacient poučen o možném vzestupu tělesné hmotnosti závislém na počtu cigaret, které kuřák za den vykouřil. Pokud má kuřák silnější závislost, je mu také doporučena některá forma farmakoterapie, tedy například náhradní terapie nikotinem nebo užívání vareniklinu, které je popsáno dále v této kapitole [\[8\]](#page-45-8).

Lékaři používají pro tuto formu léčby krátkou intervenci pomocí schématu "5A", viz tabulka [2.3,](#page-14-3) kterou lze aplikovat během několika málo minut [[9\]](#page-45-9).

<span id="page-14-1"></span>

|  | Barevně zvýrazněné jsou podstatné 3 body ve zkrácené formě. |                                                                                                    |  |
|--|-------------------------------------------------------------|----------------------------------------------------------------------------------------------------|--|
|  | 1. Ask - Ptát se                                            | Ptát se na kuřáctví a zaznamenat do<br>dokumentace, záznam aktualizovat:<br>1. od kolika, případně do kolika let věku<br>kouří/kouřil<br>2. co kouří, případně jiná forma tabáku<br>3. kolik cigaret denně, případně týdně                                                                                                    |  |
|  | 2. Advise - Poradit                                         | Poradit, jasně doporučit kuřákům přestat                                                                                                    |  |
|  | 3. Assess - Posoudit                                        | Posoudit ochotu přestat; nechce-li, je možná<br>jen motivace:<br>vysvětlit adekvátním způsobem výhody<br>nekuřáctví v jejich konkrétním případě<br>(např. vzhledem k jejich klinickému nálezu,<br>diagnóze, obtížím, prognóze)<br>pokud nechce přestat, motivovat (5R),<br>jinak intervence končí, při další návštěvě<br>opakujeme (empaticky!)                                         |  |
|  | 4. Assist - Pomoci                                          | Pomoci těm kuřákům, kteří chtějí přestat,<br>v rámci svých časových možností, což může<br>znamenat nabídku podpory (předem si<br>připravit náhradní činnost pro kuřácké<br>situace), doporučení farmakoterapie<br>(vareniklin, NTN a/nebo bupropion)<br>a správnou informaci o jejich použití<br>a účinku, eventuelně doporučení do<br>specializovaného centra pro závislé na<br>tabáku |  |
|  | 5. Arrange follow<br>un – Plánovat                          | Plánovat kontrolní návštěvy                                                                                                    |  |

<span id="page-14-3"></span>**Obrázek 2.3.** Krátká intervence (schéma 5A), převzato z [[6](#page-45-6)].

#### <span id="page-14-0"></span>**2.3.2 Vareniklin**

Speciální látkou vyvinutou pro odvykání kouření je vareniklin, který je v ČR prodáván pod jménem Champix. Látka se váže na nikotinové acetylcholinové receptory. Vareniklin stimuluje vyplavování dopaminu, což má za následek, že kuřák nemá tak silné abstinenční příznaky. Zároveň blokuje vázání nikotinu na receptory. To zapříčiňuje, že při kouření cigarety se nevyplavuje dopamin, kuřák tedy nezažívá obvyklý pocit odměny. Díky tomu nemá potřebu po cigaretě sáhnout. Vareniklin z podstaty fungovaní není možné kombinovat s náhradní nikotinové léčbou a na rozdíl od ní je vydáván pouze na předpis [\[6\]](#page-45-6).

#### <span id="page-14-2"></span>**2.3.3 Náhradní terapie nikotinem (NTN)**

Tato forma léčby je vhodná pro jedince, kteří kouří více než 10 cigaret denně. Jejím účelem je především zmírnění abstinenčních příznaků, které se dostavují s nedostatkem nikotinu. NTN však sama o sobě nestačí k tomu, aby kuřák přestal kouřit, je potřeba především, aby měl vůli a motivaci s kouřením přestat.

NTN spočívá v nahrazení nikotinu v cigaretách malým množstvím nikotinu ve žvýkačkách, náplastech, spreji či pastilkách. Nikotin obsažený v těchto přípravcích je vždy bezpečnější než nikotin v cigaretovém kouři, ten totiž obsahuje navíc velké množství karcinogenů. Mohou jej proto užívat i adolescenti, těhotné ženy, nebo pacienti s kardiovaskulárním onemocněním [[10\]](#page-45-10).

Přípravky by se měly dávkovat dle potřeby, která vychází z průměrného počtu vykouřených cigaret za den. Z jedné cigarety se vstřebá v průměru 2mg nikotinu, proto průměrná denní potřeba nikotinu je dvojnásobek počtu vykouřených cigaret za den

<span id="page-15-1"></span>v mg. Kuřák si dávkuje množství přípravku, které je menší než jeho denní potřeba nikotinu a tuto dávku s postupem času snižuje.

NTN se prodává bez předpisu, kuřák si tedy může sám zvolit tu formu, která mu nejvíce vyhovuje. Náplasti jsou pohodlné tím, že uvolňují nikotin po celý den a kuřáka nijak neobtěžují. Nedokáží však utišit silnou touhu po cigaretě, na kterou lépe fungují ostatní formy NTN, které uvolňují nikotin naráz. Pro silné kuřáky je proto doporučené kombinovat náplasti s některou z ostatních forem [[6](#page-45-6)].

#### <span id="page-15-0"></span>**2.3.4 Bupropion**

Bupropion je lék užívaný původně pouze jako antidepresivum. V současnosti je úspěšně používán i na léčbu závislosti kouření, mechanizmus jeho fungovaní při potlačování abstinenčních příznaků ale zatím není znám. Lék je vydáván pouze na předpis a je možné jej kombinovat i s NTN [\[8\]](#page-45-8).

<span id="page-16-1"></span><span id="page-16-0"></span>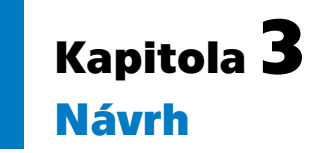

Tato kapitola se zabývá návrhem aplikace a jejích komponent. Podkapitola [3.1](#page-16-2) se zabývá analýzou současných řešení. Z analýzy vycházejí požadavky aplikace, které jsou popsány v podkapitole [3.2.](#page-19-0) Dále je v podkapitole [3.3](#page-19-4) rozebrán návrh jednotlivých komponent aplikace. Grafický návrh komponent není součástí této kapitoly, podrobně je popsán v kapitole [4.](#page-23-0)

### <span id="page-16-2"></span>**3.1 Analýza současných řešení**

Ačkoliv je k dispozici velké množství mobilních aplikací pro odvykání kouření, neexistuje v současné době žádná aplikace pro systém Android ani pro systém iOS, která by byla určena výhradně pro podporu odvykajícího kuřáka a komunikaci s ním. Z tohoto důvodu nelze zanalyzovat a porovnat současné aplikace.

Lze však očekávat, že oba druhy aplikací, tedy aplikace pro odvykání kouření určená kuřákovi i aplikace pro podporu kuřáka, budou mít značný překryv funkcionality. Z tohoto důvodu se jeví užitečná analýza aplikací pro odvykání kouření. Analýzou lze zjistit, které prvky aplikací jsou užitečné a použitelné i v aplikaci pro podporu kuřáka.

Pro analýzu funkcionality mobilních aplikací pro odvykání kouření byly zvoleny tři aplikace, které se vyskytují při vyhledání výrazu "Přestat kouřit" v obchodech mobilních aplikací Google Play<sup>1</sup> pro systém Android a App Store<sup>2</sup> pro systém iOS. Jedná se o aplikace Smoke Free<sup>3</sup>, Adiquit<sup>4</sup> a QuitNow<sup>5</sup>. Všechny tři aplikace jsou dostupné jak pro systém Android, tak pro systém iOS.

Ve zbytku podkapitoly rozeberu prvky vyskytující se ve vybraných aplikacích a zhodnotím, zda je daný prvek vhodné použít i v aplikaci pro podporu kuřáka.

#### <span id="page-16-3"></span>**3.1.1 Předávání rad**

Aplikace by měla kuřákovi sdělit co nejvíce informací, které mu mohou zvýšit šanci na úspěšné odvykání. Tedy například důvody, proč se mu odvykání dříve nepodařilo, jaké abstinenční příznaky může očekávat a jak je mírnit, nebo možnosti léčby pomocí náhradní terapie nikotinem a pomocí vareniklinu (Champixu). Adiquit i Smoke free tuto funkcionalitu obsahují. Každý den mají pro uživatele připravený nový obsah, který zabere pár minut.

Rozhodl jsem se tuto funkcionalitu zabudovat do vyvíjené aplikace. Ve vybraných dnech jsou uživateli zobrazovány rady, které jsou pro něj relevantní. Pokud bude mít uživatel co nejvíce informací o odvykání kouření, lépe porozumí tomu, čím odvykající kuřák prochází a bude pro něj lepší oporou.

 $\overline{1}$ <https://play.google.com/>

 $^2$  <https://www.apple.com/ios/app-store/>

 $^3$  <https://play.google.com/store/apps/details?id=com.portablepixels.smokefree>

 $^4$  <https://play.google.com/store/apps/details?id=com.adiquit.android.app>

 $^5$  <https://play.google.com/store/apps/details?id=com.EAGINsoftware.dejaloYa>

#### <span id="page-17-1"></span><span id="page-17-0"></span>**3.1.2 Statistiky našetřených peněz a nevykouřených cigaret**

Aplikace Smoke Free i QuitNow zobrazují uživateli počet nevykouřených cigaret a peněz našetřených na cigaretách. Smoke Free navíc umožňuje vytvářet si seznam přání, do kterého uživatel přidá položky, na které si chce našetřit. To ho více motivuje v odvykání.

Tento prvek jsem se rozhodl umístit do vyvíjené aplikace. Nemusí totiž motivovat jen kuřáka, ale i uživatele, jelikož lze očekávat, že uživatel často bude zároveň partnerem kuřáka a peníze našetřené na cigaretách se přímo dotýkají i uživatele.

#### <span id="page-17-2"></span>**3.1.3 Sekce úspěchů**

Všechny aplikace obsahují nějakou formu dosažených úspěchů. Úspěchy přibývají postupně během odvykání. Adiquit obsahuje 17 úspěchů, které se odemykají po každé sekci, kterou uživatel prošel. Smoke Free a QuitNow mají systém úspěchů lehce bohatší. Obsahují jich více a úspěchy jsou navíc dynamické. Jedná se například o počty získaných dní života, ušetřených peněz a zlepšení zdraví, viz obrázek [3.1.](#page-17-4) Ačkoliv tyto úspěchy nemusí plně odrážet realitu, mají pro uživatele motivační charakter, což může zvýšit pravděpodobnost úspěšného odvyknutí.

Pro lepší synchronizaci s mobilní aplikací na odvykání kouření, se kterou vyvíjená aplikace bude propojena, jsem se rozhodl převzít systém úspěchů aplikace Adiquit.

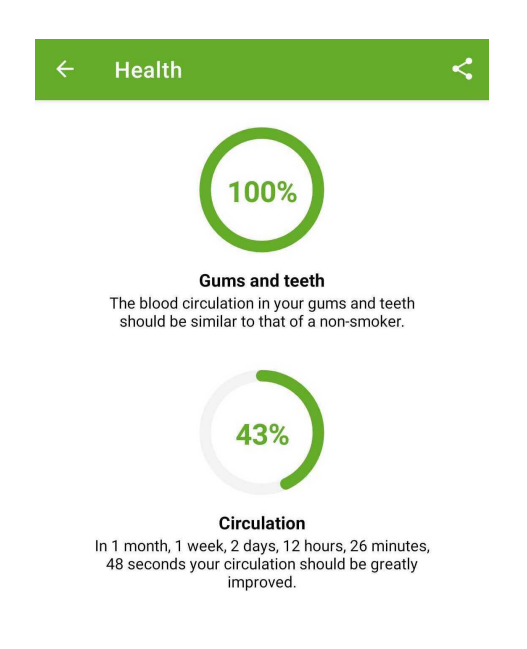

**Obrázek 3.1.** Sekce úspěchů v aplikaci Smoke Free

#### <span id="page-17-4"></span><span id="page-17-3"></span>**3.1.4 Komunikace s ostatními kuřáky**

Aplikace QuitNow jako jediná nabízí možnost chatování s ostatními uživateli aplikace, viz [3.2](#page-18-2). Dle hodnocení aplikace v Google Play [[11\]](#page-45-11) uživatelé díky této funkci cítí větší podporu a motivaci a méně se bojí selhání.

<span id="page-18-1"></span>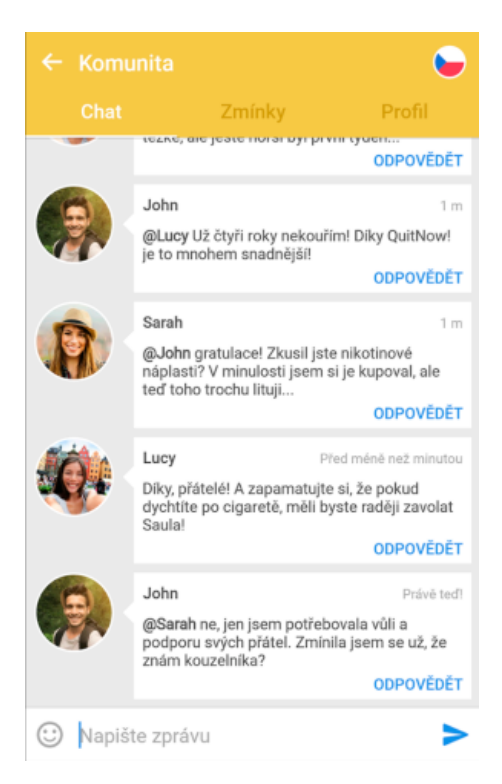

**Obrázek 3.2.** Komunitní chat v aplikaci QuitNow, převzato z [\[11](#page-45-11)]

<span id="page-18-2"></span>Tato hodnocení mě inspirovala k přidání možnosti zaslání zprávy kuřákovi. Díky tomu může uživatel kuřáka podporovat přímo z aplikace i pokud s ním není v osobním kontaktu.

#### <span id="page-18-0"></span>**3.1.5 SOS tlačítko**

Adiquit na rozdíl od ostatních aplikací nabízí i takzvané SOS tlačítko. To slouží k řešení akutní chuti na cigaretu. Kuřák při kliku na tlačítko dostane tipy, jak chuť potlačit.

Ačkoliv je SOS tlačítko jistě užitečné pro kuřáka, v aplikaci pro podporu odvykajícího kuřáka nedává příliš velký smysl. Rozhodl jsem se jej tedy do aplikace neumisťovat.

<span id="page-18-3"></span>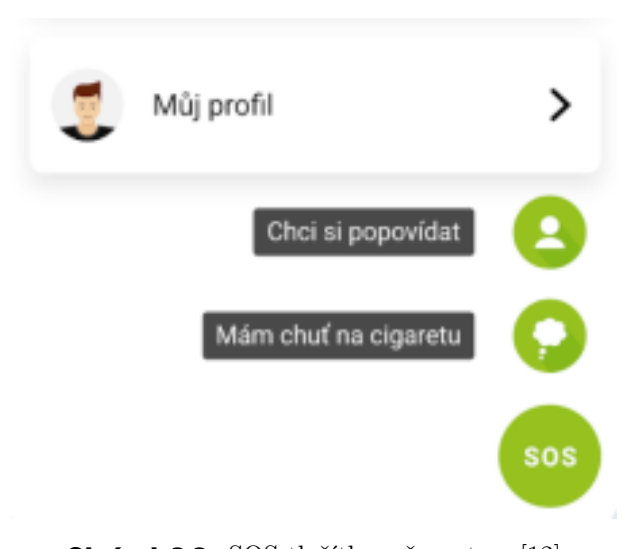

**Obrázek 3.3.** SOS tlačítko, převzato z [[12\]](#page-45-12)

### <span id="page-19-1"></span><span id="page-19-0"></span>**3.2 Požadavky aplikace**

V této podkapitole jsou rozebrány požadavky, které by měla výsledná aplikace splňovat. Požadavky jsou rozděleny na funkční a nefunkční požadavky. Funkční požadavky kladou podmínky na to, co je potřeba udělat, zatímco nefunkční požadavky se soustředí na to, jak dobře je to potřeba udělat [[13\]](#page-45-13).

#### <span id="page-19-2"></span>**3.2.1 Funkční požadavky**

V této sekci jsou popsány funkční požadavky aplikace, tedy požadavky specifikující požadovanou funkcionalitu aplikace.

- **.** Autentizace uživatele Aplikace musí umožnit registraci nového uživatele do systému. Pokud je uživatel již registrován, musí mít možnost přihlásit se s dříve zadanými přihlašovacími údaji. Pokud je uživatel přihlášen, musí mít možnost se odhlásit.
- **.** Průběh odvykání kuřáka Uživatel musí mít možnost zjistit, v jaké fázi je kuřák v odvykacím programu.
- **.** Rady Aplikace musí uživateli zobrazovat rady týkající se odvykání kouření.
- **.** Opakování Uživatel musí mít možnost si zopakovat již probrané rady.
- **.** Kontaktování kuřáka Uživatel musí mít možnost kuřákovi zaslat zprávu obsahující text.
- **.** Statistiky úspor a nevykouřených cigaret Uživatel musí mít možnost zobrazit, kolik peněz kuřák ušetřil od doby, co začal odvykat. Zároveň bude uživatel mít možnost zobrazit si seznam věcí, na které si chce on nebo kuřák našetřit. Do seznamu bude možnost přidávat nové věci a upravovat existující.

#### <span id="page-19-3"></span>**3.2.2 Nefunkční požadavky**

V této sekci jsou popsány nefunkční požadavky aplikace, tedy požadavky kladoucí omezení na kvalitu a stabilitu výsledné aplikace.

- **.** Stabilita Aplikace nesmí skončit chybou. Pokud při běhu aplikace nastane chyba, aplikace musí sama chybu ošetřit, pokud je to možné. Pokud to možné není, musí být uživateli zobrazena chybová hláška sdělující, co se stalo a jak má chybu napravit.
- **.** Rychlost Interakci v uživatelském rozhraní nesmí provázet nepřiměřeně dlouhé časové prodlevy.
- **.** Bezpečnost Aplikace nesmí ukládat citlivé údaje, jako například uživatelská hesla v nezašifrované podobě. Aplikace musí komunikovat se serverem pouze přes šifrovaný protokol.
- **.** Rozšiřitelnost Aplikace by měla být navržena tak, aby umožňovala snadné přidání nové funkcionality.

### <span id="page-19-4"></span>**3.3 Komponenty aplikace**

V této podkapitole je rozebrán návrh jednotlivých komponent aplikace. Jejich grafický návrh je podrobně popsán v podkapitole [4.4](#page-25-0).

#### <span id="page-20-1"></span><span id="page-20-0"></span>**3.3.1 Autentizace**

Prvotním problémem, který je třeba vyřešit, je přiřazení uživatele ke kuřákovi, který používá mobilní aplikaci na odvykání kouření. Jedním z nejjednodušších způsobu propojení se zdá být zaslání pozvánky od kuřáka ve formě emailu, který obsahuje vygenerovaný kód pozvánky. Tento kód uživatel zadá při registraci do aplikace společně s emailem a heslem. Pro lepší personalizaci obsahu, viz podkapitola [5.3,](#page-35-0) zadá uživatel také své křestní jméno a pohlaví. Po provolání služby pro registraci obdrží aplikace autentizační token, který se přikládá při každém volání služeb systému, které vyžadují ověřeného uživatele. Uložení nového uživatele do databáze a generování autentizačního tokenu je řešeno existujícím systémem, není tedy předmětem této práce. Po registraci uživatele se provede přivítání uživatele formou několika navazujících obrazovek.

Může nastat situace, při které je uživatel již zaregistrován do systému, ale v aplikaci chybí autentizační token. To se může stát v případě, že uživatel vymění své mobilní zařízení. Proto je nutné, aby aplikace měla podporu přihlášení pomocí emailu a hesla. Po přihlášení obdrží aplikace autentizační token, obdobně jako při registraci.

V případě, že uživatel zapomene své heslo, je třeba mu dát možnost si heslo obnovit. Od uživatele je v takovém případě vyžadován email, pod kterým je zaregistrován. Samotná logika obnovení hesla je součástí existujícího systému a není předmětem této práce.

Poslední součástí autentizace je odhlášení. Tato funkcionalita je potřebná pro případ, že by se chtěl uživatel zaregistrovat či přihlásit pomocí jiného účtu. Pro odhlášení je potřeba požádat službu systému o odstranění autentizačního tokenu.

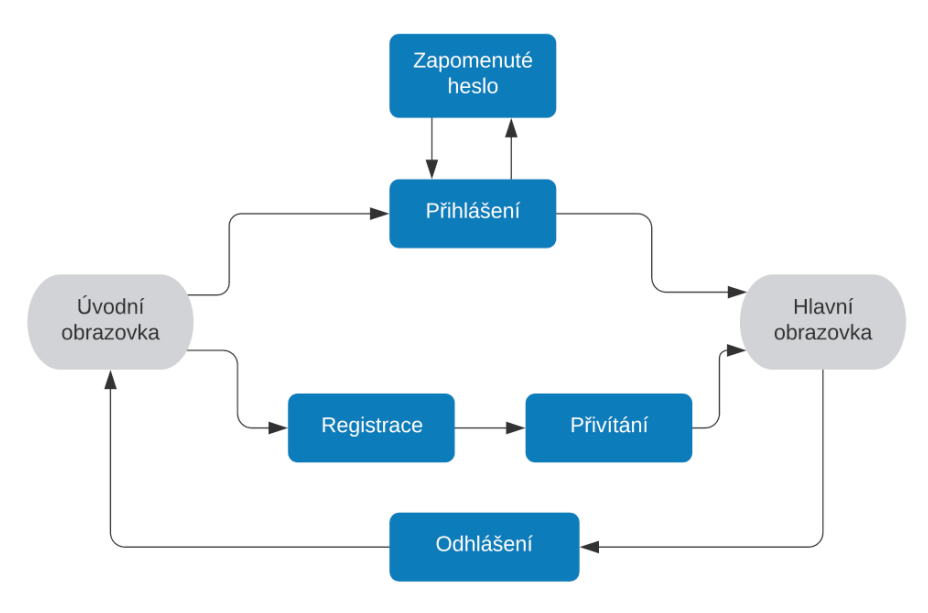

<span id="page-20-3"></span>**Obrázek 3.4.** Diagram autentizace uživatele

#### <span id="page-20-2"></span>**3.3.2 Hlavní obrazovka aplikace**

Hlavní obrazovka je první obrazovka, která se přihlášenému uživateli zobrazí při vstupu do aplikace. Nalezne na ní přehled všech potřebných informací a zároveň obrazovka slouží jako rozcestník pro vstup do ostatních komponent.

Informace na obrazovce jsou řazeny dle důležitosti. Jako první se uživateli zobrazí souhrn o postupu kuřáka s možností zobrazení více informací. Pokud je k dispozici nová série rad, dostane uživatel možnost si ji otevřít. Následují statistiky o úsporách s

<span id="page-21-1"></span>*3. Návrh* **.............................................**

možností zobrazení více informací. Posledním prvkem je navigační element, který přesměruje uživatele do seznamu probraných sérií rad, s možností zopakování již probrané série.

Podstatné je, že přihlášený uživatel má vždy možnost se jednoduše vrátit na hlavní obrazovku.

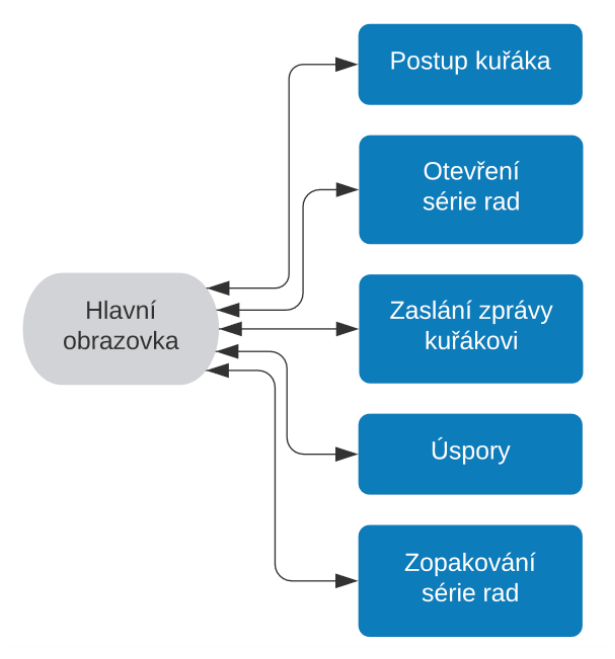

<span id="page-21-2"></span>**Obrázek 3.5.** Diagram navigace na hlavní obrazovce

#### <span id="page-21-0"></span>**3.3.3 Série rad**

Série rad je posloupnost obrazovek, na kterých je uživatel poučen o vybraném tématu. Témata jsou:

- 1. plán odvykání
- 2. benefity života bez cigaret
- 3. nikotinová závislost a její určení
- 4. abstinenční příznaky
- 5. podpora odvykajícího kuřáka
- 6. řešení akutní chuti na cigaretu
- 7. náhradní nikotinová léčba
- 8. analýza a řešení abstinenčních příznaků

Témata sérií rad a obsah jednotlivých sérií byl vypracován ve spolupráci s adiktologem. Obsah sérií je podrobněji rozebrán v podkapitole [4.4.](#page-25-0)

Série se zobrazují postupně, není tedy možné některou sérii přeskočit a vynechat. Je však možné se vrátit k již probrané sérii a zopakovat si ji, viz [3.3.2.](#page-20-2)

Ideálním stavem je, když odvykající kuřák i uživatel vyvíjené aplikace procházejí odvykacím programem ve stejném tempu. Proto se nové série rad otevírají postupně podle toho, jak kuřák prochází odvykáním. To zamezuje situaci, kdy by uživatel byl nepřiměřeně napřed před odvykajícím kuřákem. Zároveň má ale uživatel možnost projít si více sérií v jeden den v případě, že je uživatel oproti kuřákovi opožděn.

#### <span id="page-22-1"></span><span id="page-22-0"></span>**3.3.4 Úspory**

Sekce úspor a nevykouřených cigaret má informativní a motivační charakter.

Na hlavní obrazovce se uživateli zobrazí počet nevykouřených cigaret (respektive počet cigaret za den, měsíc a rok, pokud kuřák ještě nezačal odvykat) a množství peněz ušetřených na cigaretách.

Při přechodu do sekce úspor se pak uživateli zobrazí seznam přání. Uživatel má možnost přidat nové přání, či upravit existující přání.

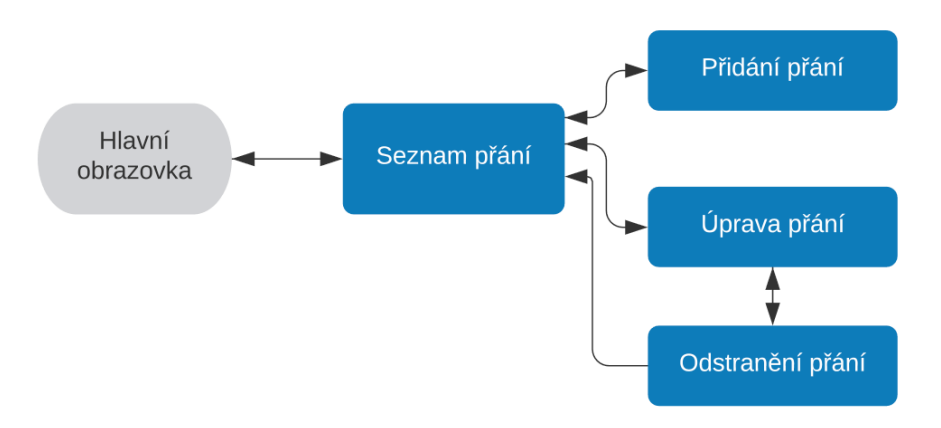

<span id="page-22-4"></span>**Obrázek 3.6.** Diagram navigace v seznamu přání

#### <span id="page-22-2"></span>**3.3.5 Zaslaní zprávy kuřákovi**

Pro podporu komunikace mezi uživatelem a odvykajícím kuřákem je přímo v aplikaci možnost zaslání zprávy kuřákovi. Komunikace probíhá zadáním zprávy do textového pole a provoláním služby existujícího systému na odvykání kouření. Zpráva je poté zobrazena v mobilní aplikaci na odvykání kouření ve formě notifikace.

Ideálním řešením komunikace mezi uživatelem a kuřákem by byla implementace obousměrného chatovacího systému, to je však nad rámec této práce.

#### <span id="page-22-3"></span>**3.3.6 Průběh odvykání kuřáka**

Jedním ze základních požadavků aplikace je možnost zjištění postupu kuřáka v odvykacím programu. Ten je zobrazen na hlavní obrazovce s možností zobrazení více informací. Při zobrazení více informací uživatel uvidí postup odvykajícího kuřáka ve formě úspěchů. Úspěchy jsou řazeny do čtyř fází:

1. Přípravná fáze - Fáze, ve které se kuřák připravuje na odvykání.

2. Fáze den D - V této fázi se kuřák nachází, dokud se mu nepodaří vydržet jeden celý den bez cigarety.

3. Odvykací fáze - Fáze, ve které kuřák již nekouří.

4. Konečná fáze - Fáze, do které se kuřák dostane, jakmile se zbaví závislosti na cigaretách.

## <span id="page-23-1"></span><span id="page-23-0"></span>**Kapitola4 Prototyp uživatelského rozhraní**

Pro následnou implementaci mobilní aplikace vznikl prototyp uživatelského rozhraní. Tato kapitola se zabývá jeho implementací a rozebírá rozhodnutí, která byla při implementaci učiněna.

### <span id="page-23-2"></span>**4.1 Designové principy**

Většina současných moderních mobilních aplikací se drží určité sady doporučených designových principů. Mezi nejdůležitější patří Human Interface Guidelines<sup>1</sup> od firmy Apple a Material Design<sup>2</sup> od firmy Google. Rozhodl jsem se vyjít z principů Material Design a použít je pro obě platformy, Android<sup>3</sup> i iOS<sup>4</sup>, pro které aplikaci je vyvíjím.

Ačkoliv je obvyklé vycházet z designových principů doporučených pro konkrétní mobilní platformu, Android nebo iOS, rozhodl jsem se této zásady nedržet. Pokud bych se jí držel, musel bych nutně vytvořit dva oddělené prototypy uživatelského rozhraní. To ztěžuje následnou údržbu obou prototypů, proto jsem toto řešení zavrhl.

### <span id="page-23-3"></span>**4.2 Volba barev**

Jako primární barvu aplikace jsem zvolil odstín zelené barvy používaný v mobilní aplikací na odvykání kouření. Díky tomu spolu obě aplikace barevně ladí.

Jako sekundární barvu jsem zvolil odstín modré barvy. Modrá barva navozuje pocit důvěry a vytváří příjemné prostředí [\[14](#page-45-14)], proto ji považuji za vhodnou doplňkovou barvu pro mobilní aplikaci.

Rozhodl jsem se použít bílou jako barvu pozadí. Bílá barva vytváří největší kontrast se zvolenou primární a sekundární barvu, což zlepšuje celkovou čitelnost.

#### <span id="page-23-4"></span>**4.2.1 Tmavý režim**

Tmavý režim je populární vylepšení uživatelského rozhraní [\[15\]](#page-45-15). Umožňuje uživatelům příjemnější používání aplikace ve večerních a nočních hodinách. Pro omezení složitosti implementace jsem se rozhodl tmavý režim do aplikace neimplementovat, považuji jej však za vhodné budoucí vylepšení.

### <span id="page-23-5"></span>**4.3 Ikony a obrázky**

V uživatelském rozhraní jsou hojně využity barevné ikony. Toto rozhodnutí je podloženo dvěma důvody, které jsou rozepsány v následujících dvou podsekcích.

 $\overline{1}$ <https://developer.apple.com/design/human-interface-guidelines/ios/overview/themes/>

 $^2$  <https://material.io/design/>

<sup>3</sup> <https://www.android.com/>

<sup>4</sup> <https://www.apple.com/cz/ios/>

#### <span id="page-24-1"></span><span id="page-24-0"></span>**4.3.1 Orientace v uživatelském rozhraní**

Ikonky nejsou nezbytnou součástí uživatelského rozhraní. Obvykle jen opakují informaci sdělovanou uživateli. Porovnejme tlačítko s popisem zavřít a stejné tlačítko s přidanou ikonkou křížku v červené barvě. Ačkoliv obě tlačítka plní stejnou funkci a předávají stejnou informaci, tlačítko s ikonkou bude pro uživatele snadnější pro nalezení, zejména pokud je na obrazovce mnoho elementů. Je to způsobené tím, že lidský mozek je schopen rychleji rozeznat tvary než písmo. Rozeznání je ještě rychlejší, pokud tvary jsou barevně odlišeny [\[16](#page-46-0)].

Neznamená to však, že stačí pro tlačítka používat pouze ikony bez textu. První problém je, že uživatel nemusí význam ikony znát [[17\]](#page-46-1), pak vůbec není schopen přečíst sdělovanou informaci. Druhým problémem je mnohoznačnost některých ikon [[18](#page-46-2)]. Ikonka křížku může symbolizovat akci uzavření, stejně tak však může symbolizovat akci odstranění. Z toho vyplývá, že nejvhodnější je pro tlačítko použít jak textový popisek, tak ikonku.

#### <span id="page-24-2"></span>**4.3.2 Estetický efekt**

Současní uživatelé očekávají od moderních aplikací nejen splnění požadované funkcionality, ale i vizuálně přitažlivé uživatelské prostředí [[19\]](#page-46-3). Lze se domnívat, že tato skutečnost je způsobena velkou konkurencí mezi aplikacemi se stejným zaměřením. Uživatel, který má na výběr mezi množstvím mobilních aplikací plnících stejnou funkci, zvolí pravděpodobně tu, která na něj dělá největší dojem. Ten je z velké části tvořen právě estetickou stránkou aplikace.

Pokud by byly z uživatelského rozhraní odebrány všechny ikonky a obrázky, bylo by rozhraní v porovnání s moderními aplikacemi nezajímavé a nudné. Ikonky a obrázky jsou schopné nenásilnou formou prostředí oživit a výrazně zlepšit vizuální dojem.

#### <span id="page-24-3"></span>**4.3.3 Zdroje ikon a obrázků**

Pro všechny ikony i obrázky, které jsou součástí aplikace, byla obdržena licence umožňující jejich použití v aplikaci. Zdroje ikon a obrázků, které nejsou autorskou tvorbou, jsou uvedeny níže.

- **.** Ikony schodů, stisknutých rukou, dvou lidí se zdviženými pažemi, srdce, stromů, medvěda, pavučiny, pavouka, domu, brány, zákazu cigaret, startu, cíle, zlomené cigarety, mraků, bouře, deště, činky, hory, pláže, cigarety, krabičky cigaret, dvou lidí držících se za ruce, ucha, zákazu vjezdu, postele, střev, kašle, smutku, nemoci, šálku čaje, otazníku, autobusové zastávky, slunce nad horou, plic, zubu, ruky s cigaretou, vlasů a prášku byly vytvořeny autorem Freepik a byly převzaty z portálu Flaticon $^1$ .
- **.** Ikona zápisníku byla vytvořena autorem DinosoftLabs a byla převzata z portálu Flaticon.
- **.** Ikona jezera byla vytvořena autorem Good Ware a byla převzata z portálu Flaticon.
- **.** Ikony vlajky, mincí, žárovky, zvonu a mozku byly vytvořeny autorem Smashicons a byly převzaty z portálu Flaticon.
- **.** Ikony obědu a slunce nad horami byly vytvořeny autorem photo3idea studio a byly převzaty z portálu Flaticon.
- **.** Ikona ručníku byla vytvořena autorem fjstudio a byla převzata z portálu Flaticon.

<sup>1</sup> <https://www.flatcion.com>

- <span id="page-25-1"></span> $\blacksquare$ Ikony smajlíků byly vytvořeny autorem Twitter a byly převzaty z portálu Twemoji $^1.$
- **.** Ikony žvýkačky a spreje byly vytvořeny autorem Nikita Golubev a byly převzaty z portálu Flaticon.
- **.** Ikona náplasti byla vytvořena autorem monkik a byla převzata z portálu Flaticon.

### <span id="page-25-0"></span>**4.4 Implementace prototypu**

Grafický návrh aplikace byl realizován vytvořením prototypu v programu Adobe  $XD^2$ . Mezi alternativní řešení pro tvorbu prototypu patří například program Sketch<sup>3</sup>. Rozhodl jsem se využít program Adobe XD, protože na rozdíl od programu Sketch nevyžaduje používání externích služeb pro sdílení prototypů a je dostupný i pro operační systém Microsoft Windows<sup>4</sup>, na kterém byl prototyp vytvářen.

Nástroj Adobe XD se osvědčil jako vhodný nástroj pro vytváření prototypů uživatelského rozhraní. Umožňuje snadnou manipulaci s vektorovými elementy a zároveň dovoluje upravovat složité vektorové návrhy, jakými jsou například ikony. Užitečná je také možnost sdílení prototypů přes URL odkazy.

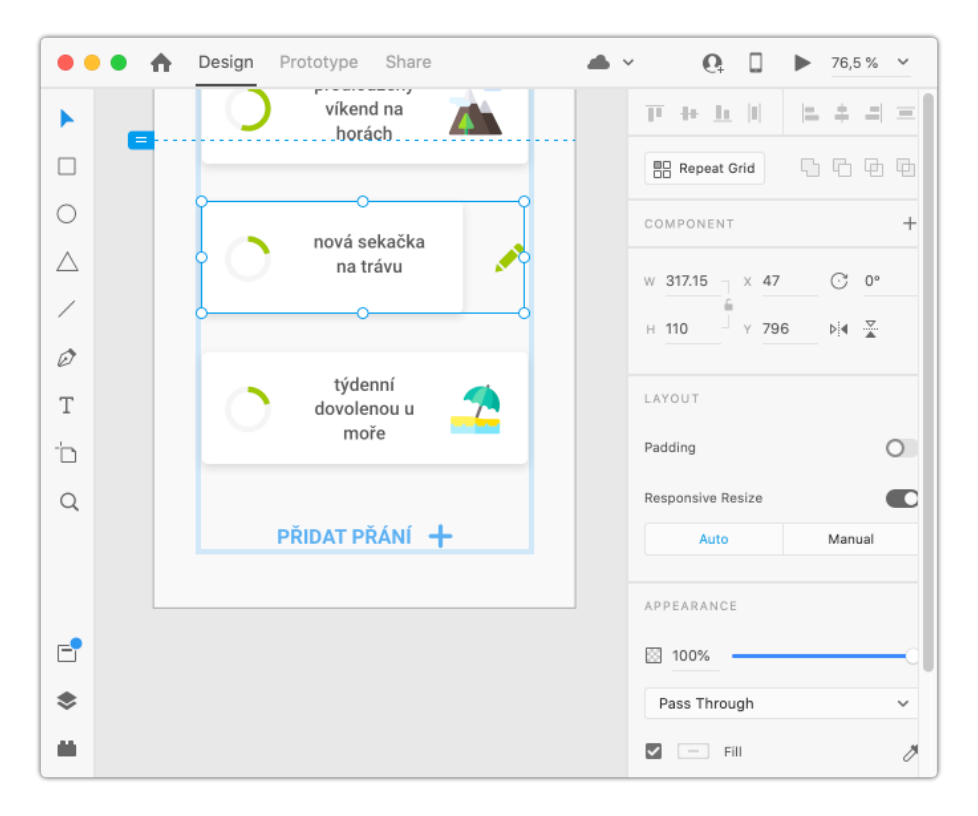

<span id="page-25-2"></span>**Obrázek 4.1.** Ukázka tvorby prototypu v programu Adobe XD

Zbytek podkapitoly je věnován návrhu uživatelského rozhraní jednotlivých komponent.

 $\overline{1}$ <https://twemoji.twitter.com/>

<sup>2</sup> <https://www.adobe.com/products/xd.html>

<sup>3</sup> <https://www.sketch.com/>

<sup>4</sup> <https://www.microsoft.com/windows/>

#### <span id="page-26-1"></span><span id="page-26-0"></span>**4.4.1 Autentizace uživatele**

Autentizace uživatele se sestává z úvodní obrazovky, obrazovek pro registraci a přihlášení uživatele a obrazovky pro zapomenuté heslo.

Úvodní obrazovka se zobrazí uživateli při vstupu do aplikace, nebo po odhlášení. Odkazuje na obrazovky registrace a přihlášení.

Registrační obrazovka umožňuje uživateli přístup do aplikace s kódem pozvánky, který dostane od odvykajícího kuřáka. Registrační formulář zvýrazní chybně vyplněné položky a nedovoluje odeslání, pokud formulář obsahuje chybu ověřitelnou na straně klienta.

Obrazovka přihlášení je určená uživateli, který je již registrován do systému, ale není do aplikace přihlášen. To může nastat v případě, že se úmyslně odhlásí, aplikaci odinstaluje a později znovu nainstaluje, nebo aplikaci nainstaluje na nové zařízení. Obrazovka nabízí tlačítko pro přechod na obrazovku zapomenutého hesla, pokud si uživatel na heslo nemůže vzpomenout.

Obrazovka zapomenutého hesla dovoluje uživateli obnovit si heslo pomocí emailové adresy, pokud si současné heslo nepamatuje.

#### <span id="page-26-2"></span>**4.4.2 Přivítání uživatele**

Sekce přivítání uživatele obsahuje tři na sebe navazující obrazovky. Uživatel je v nich přivítán a seznámen s fungováním aplikace. Tato sekce se uživateli zobrazí pouze jednou po úspěšné registraci nebo přihlášení. Tlačítko "Dokončit" na třetí obrazovce přesouvá uživatele na hlavní obrazovku aplikace [4.4.3.](#page-26-3)

#### <span id="page-26-3"></span>**4.4.3 Hlavní obrazovka**

Hlavní obrazovka je sekce, která se uživateli zobrazí při otevření aplikace nebo dokončení sekce přivítání uživatele [4.4.2](#page-26-2).

První element obrazovky je notifikační oblast, ve které se zobrazuje aktuální pokrok odvykajícího kuřáka. Součástí notifikační oblasti je také tlačítko, po jehož stisknutí se uživatel dostane na obrazovku pokroku odvykajícího kuřáka [4.4.4.](#page-27-0)

Následuje informační element vybízející uživatele k otevření nové série rad připravené pro uživatele. Pokud není žádná nová série k dispozici, je tento element skryt.

Dalším elementem obrazovky je obrázek cesty. Obrázek vyznačuje postup kuřáka v odvykacím programu. Poměr zabarvení křivky modrou barvou vyznačuje, jak daleko je kuřák v odvykacím programu. Pokud je křivka bílá, znamená to, že kuřák je na samém počátku odvykacího programu. Pokud je křivka zabarvená do poloviny modrou barvou, znamená to, že kuřák je v polovině programu.

Součástí obrázku cesty jsou také čtyři tlačítka vyznačující aktuální fázi. Po kliknutí na tlačítko je uživatel přesměrován na obrazovku, na které se dozví více informací o dané fázi.

Dalším elementem je sekce ušetřených peněz. Množství ušetřených peněz za jeden den je počítáno vynásobením průměrné ceny za cigaretu a počtu cigaret, které kuřák vykouří za den. Počet cigaret vykouřených za den je zadáván při registraci kuřáka do mobilní aplikace na odvykání kouření, tudíž je tento údaj znám. Pokud ještě odvykání nezačalo, zobrazí se uživateli, kolik kuřák může ušetřit za jeden den, za jeden měsíc a za jeden rok. Pokud odvykání začalo, zobrazí se uživateli množství ušetřených peněz od začátku odvykání. Element obsahuje tlačítko, po jehož stisknutí je uživatel přesměrován na obrazovku úspor [4.4.5](#page-27-2).

<span id="page-27-1"></span>Následující element obsahuje tlačítko pro přechod na obrazovku s probranými sériemi rad [4.4.8.](#page-28-3) Umožňuje uživateli zopakovat si již probrané sekce a zobrazit přehled sekcí, které ho čekají.

Předposlední element je tlačítko pro přechod na obrazovku podpory kuřáka [4.4.9.](#page-29-0)

Posledním elementem je tlačítko pro odeslání zprávy kuřákovi. Při kliknutí přesune uživatele na obrazovku pro odeslání zprávy [4.4.10](#page-29-2). Toto tlačítko vybízí uživatele k větší podpoře odvykajícího kuřáka.

#### <span id="page-27-0"></span>**4.4.4 Obrazovka pokroku kuřáka v odvykacím programu**

Na obrazovce je zobrazen pokrok v aktuální fázi a úspěchy kuřáka. Úspěchy kuřáka se zobrazují v chronologicky řazeném seznamu. Každá položka seznamu obsahu název úspěchu a jeho stručný popis. Pokud kuřák již úspěch získal, text je podbarven zelenou barvou, v opačném případě je podbarven světle šedou barvou.

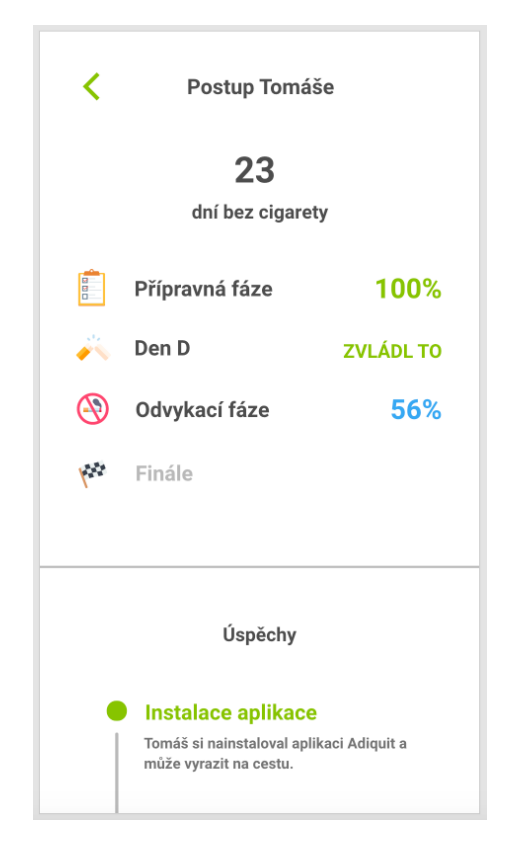

**Obrázek 4.2.** Pokrok kuřáka

#### <span id="page-27-3"></span><span id="page-27-2"></span>**4.4.5 Obrazovka úspor**

Na obrazovce úspor najde uživatel více informací o úsporách. V horní části obrazovky se zobrazují dosud našetřené peníze. V dolní části se zobrazují služby, zážitky, hmotné věci, či jiná přání, která si kuřák může za našetřené peníze splnit. Kolečko vedle položky ukazuje, kolik musí kuřák našetřit peněz, než si danou položku bude moci koupit, respektive kolikrát si ji může koupit, pokud už na ni má našetřeno dostatečné množství peněz.

<span id="page-28-1"></span>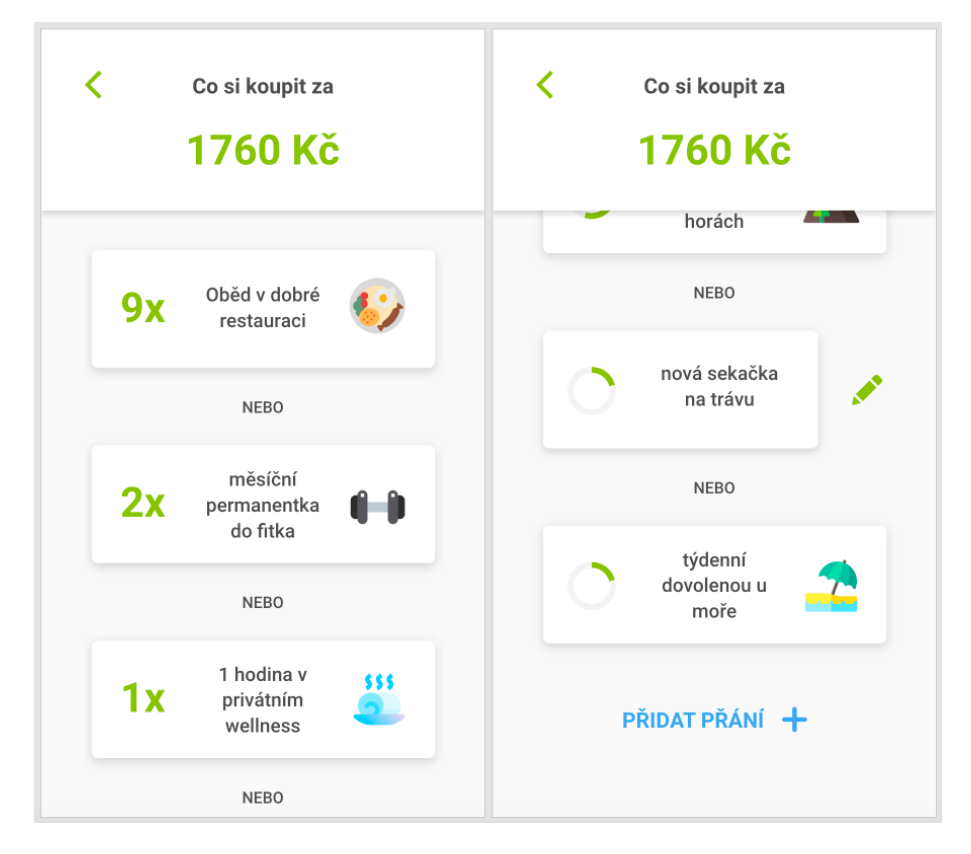

<span id="page-28-4"></span>**Obrázek 4.3.** Obrazovka ušetřených peněz a dosažených cílů

Na konci obrazovky se nachází tlačítko pro přidání vlastního cíle, po jehož stisknutí je uživatel přesměrován na obrazovku přidání cíle [4.4.6.](#page-28-0)

Vedle každého vlastního cíle se také nachází tlačítko, po jehož stisknutí může cíl upravit či odstranit na obrazovce úpravy cíle [4.4.7](#page-28-2).

Obrazovka úspor má motivační charakter, ukazuje uživateli, co všechno si odvykající kuřák může dopřát, pokud odvykací program zvládne.

<span id="page-28-0"></span>Tato obrazovka není přístupná, pokud kuřák ještě nezačal odvykat.

#### **4.4.6 Přidání vlastního cíle**

Na obrazovce přidání vlastního cíle si může uživatel přidat vlastní cíl, který chce sledovat. Pro přidání cíle je potřeba vyplnit název cíle a jeho částku. Cíl se potvrdí kliknutím na tlačítko přidat cíl.

#### <span id="page-28-2"></span>**4.4.7 Úprava vlastního cíle**

Pokud chce uživatel upravit vlastní cíl, může tak učinit na obrazovce úpravy vlastního cíle. Úpravu provede změnu názvu či částky a kliknutím na tlačítko upravit cíl. Pokud se uživatel přeje cíl odstranit, klikne na tlačítko odstranit cíl.

#### <span id="page-28-3"></span>**4.4.8 Probrané série rad**

Na obrazovce probrané série rad najde uživatel informace o probraných sériích rad, ale i o sériích rad, které ho teprve čekají. Každá položka chronologicky řazeného seznamu obsahuje název série a její stručný popis.

Prošlé série jsou podbarvené zelenou barvou a obsahují navíc tlačítko zopakovat. Při kliknutí na tlačítko je uživatel přesměrován do dané série a má možnost si ji zopakovat.

<span id="page-29-1"></span>Aktuální série je podbarvena modrou barvou a obsahuje navíc tlačítko pro vstup do série. Při kliknutí na tlačítko se aktuální série spustí.

Ostatní série jsou podbarveny světle šedou barvou naznačující, že daná série ještě nebyla probrána.

#### <span id="page-29-0"></span>**4.4.9 Obrazovka podpory kuřáka**

Na obrazovce podpory kuřáka najde uživatel důvody, kvůli kterým je důležité podporovat kuřáka během odvykacího programu. Tyto informace jsou stručným výtahem obsahu série rad o podpoře.

#### <span id="page-29-2"></span>**4.4.10 Odeslání zprávy**

Na obrazovce odeslání zprávy může uživatel odeslat kuřákovi zprávu. Zprávu uživatel vepíše do připraveného políčka. Je dostupných pět tlačítek pro snadné vložení emotikonu. Emotikony byly vybrány tak, aby vzbuzovaly pozitivní emoce. Zpráva se odešle kliknutím na tlačítko odeslat.

#### <span id="page-29-3"></span>**4.4.11 O aplikaci**

Obrazovka "O aplikaci" poskytuje uživateli více informací vyvíjené aplikaci. Obsahuje také odkaz na webové stránky programu odvykacího programu. Součástí obrazovky je i seznam všech použitých ikon a obrázků.

#### <span id="page-29-4"></span>**4.4.12 Nahlášení chyby**

Obrazovka nahlášení chyby umožňuje uživateli kontaktovat vývojáře v případě, že se v aplikaci vyskytne chyba. Uživatel vyplní do políčka popis chyby a formulář odešle kliknutím na tlačítko odeslat.

#### <span id="page-29-5"></span>**4.4.13 Menu aplikace**

Menu aplikace je element, který se uživateli zobrazí po kliknutí na zelené tlačítko v levém horním rohu hlavní obrazovky. Umožňuje uživateli přesun na obrazovku s informacemi o aplikaci, přesun na obrazovku pro nahlášení chyby a umožňuje uživateli se odhlásit.

#### <span id="page-29-6"></span>**4.4.14 Série plánu odvykání**

Plán odvykání je první série rad informujících uživatele o průběhu programu. Po uvítací obrazovce se uživateli zobrazí obrazovka objasňující, co je to fáze přípravy. Následuje obdobná obrazovka vysvětlující fázi odvykání. Poslední obrazovka obsahuje shrnutí série a tlačítko pro dokončení.

#### <span id="page-29-7"></span>**4.4.15 Série benefitů života bez cigaret**

Benefity života bez cigaret jsou druhá série rad vysvětlující uživateli výhody života bez cigaret. Po uvítací obrazovce si uživatel projde tři obrazovky vysvětlující zlepšení fyzické kondice, zkvalitnění chrupu a zlepšení vnímání chutí a pachů. Následuje obrazovka ušetřených peněz, na které uživatel může přidat vlastní cíle, viz [4.4.6.](#page-28-0) Série pokračuje dalšími třemi obrazovkami vysvětlujícími zpevnění vlasů a nehtů, posílení imunity a zlepšení sexuálního života. Na poslední obrazovce se nachází shrnutí a tlačítko pro dokončení sekce.

#### <span id="page-30-1"></span><span id="page-30-0"></span>**4.4.16 Série nikotinové závislosti a jejího určení**

Ve třetí sérii rad je uživatel obeznámen s nikotinovou závislostí. Po uvítací obrazovce následují dvě obrazovky vysvětlující fyzickou a psychosociální a behaviorální závislost. Následuje série obrazovek, na které uživatel zjistí míru kuřákovi závislosti na nikotinu pomocí Fagerströmova testu, viz tabulka [2.2](#page-13-3). Otázky Fagerströmova testu nikotinové závislosti jsou převedeny do formy, která nabízí co nejlepší uživatelský zážitek na mobilních zařízeních.

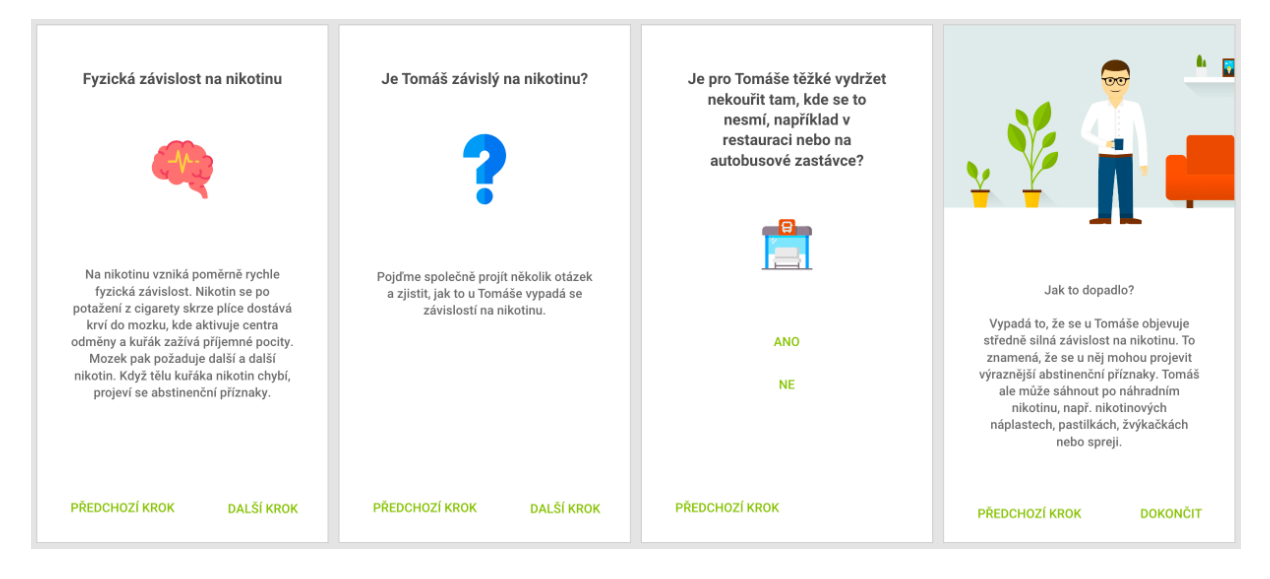

<span id="page-30-4"></span>**Obrázek 4.4.** Nikotinová závislost a její analýza

Test závislosti se skládá ze dvou částí. Na šesti obrazovkách odpovídá uživatel na otázky kliknutím na tlačítko odpovědi, která ho posune na další otázku. V případě, že si uživatel svoji odpověď rozmyslel a chce odpovědět jinak, má možnost se vrátit na předchozí otázku kliknutím na tlačítko "Předchozí krok". Po odpovědi na poslední otázku se uživateli zobrazí výsledek testu ve formě slovního vysvětlení.

#### <span id="page-30-2"></span>**4.4.17 Série abstinenčních příznaků**

Čtvrtá série rad, kterou uživatel dostane, je sekce abstinenčních příznaků vyskytujících se během odvykání kouření.

Tato série rad se skládá ze tří částí. Na úvodní obrazovce je uživatel uveden do problematiky abstinenčních příznaků vyskytujících se během odvykání kouření. Následuje pět na sebe navazujících obrazovek vysvětlujících jednotlivé abstinenční příznaky. Jedná se o chuť na cigaretu, nespavost, zvýšení chuti k jídlu, trávicí potíže a výkyvy nálad. Uživatel se mezi obrazovkami může pohybovat pomocí tlačítek "Předchozí krok" a "Další krok". Poslední částí je obrazovka, která uživatele informuje o tom, že daná série rad končí.

#### <span id="page-30-3"></span>**4.4.18 Série podpory odvykajícího kuřáka**

V páté sérii rad je uživateli vysvětleno, proč je důležité kuřáka během odvykacího programu podporovat a jak se má zachovat ve chvíli, kdy si kuřák zapálí cigaretu během odvykání.

Série rad se skládá ze tří částí. Na úvodní obrazovce je uživatel obeznámen s probíraným tématem. Následuje sedm obrazovek zabývajících se podrobně podporou odvykajícího kuřáka. Každá z obrazovek obsahuje tlačítko, po jehož stisknutí se uživateli zobrazí <span id="page-31-1"></span>doporučení, co může uživatel v dané situaci kuřákovi říci. Poslední část je obrazovka, která uživateli sděluje, že daná série končí.

#### <span id="page-31-0"></span>**4.4.19 Série řešení akutní chuti na cigaretu**

Šestá série rad seznamuje uživatele s možnými řešeními pro zbavení se akutní chuti na cigaretu. Série se skládá ze čtyř obrazovek, na kterých jsou uživateli prezentovány čtyři možná řešení.

#### <span id="page-31-2"></span>**4.4.20 Série náhradní nikotinové léčby**

V sedmé sérii rad je uživatel obeznámen s náhradní terapií nikotinem, viz [2.3.3,](#page-14-2) která může kuřákovi pomoci k potlačení abstinenčních příznaků. V sérii jsou na čtyřech obrazovkách vysvětleny účinky nikotinových žvýkaček, pastilek, spreje a náplastí. Každá obrazovka také obsahuje tlačítko, po jehož stisknutí je uživatel obeznámen s používáním daného přípravku.

#### <span id="page-31-3"></span>**4.4.21 Série analýzy a řešení abstinenčních příznaků**

V poslední sérii rad má uživatel možnost dozvědět se, jak kuřák může zmírnit nebo úplně odstranit abstinenční příznaky, které doprovází odvykání kouření.

Po úvodní obrazovce je zobrazena obrazovka, na které uživatel označí, které abstinenční příznaky kuřáka aktuálně trápí. Je možnost označit tyto příznaky: chuť na cigaretu, nespavost, zvýšení chuti k jídlu, trávicí potíže a výkyvy nálad. Na následujících obrazovkách jsou posléze zobrazeny rady pro zmírnění těch abstinenčních příznaků, které uživatel označil.

## <span id="page-32-1"></span><span id="page-32-0"></span>**Kapitola5 Implementace**

Tato kapitola se zabývá technickou realizací mobilní aplikace. V podkapitole [5.1](#page-32-2) je rozebrán multiplatformní vývoj mobilních aplikací a výhody, které tento způsob vývoje přináší při implementaci aplikace. Podkapitola [5.2](#page-34-0) se zabývá architekturou aplikace. Podkapitola [5.3](#page-35-0) je věnována problému skloňování křestních jmen a jeho řešení. V podkapitole [5.4](#page-37-0) jsou popsány použité technologie a knihovny.

### <span id="page-32-2"></span>**5.1 Multiplatformní vývoj**

Klasickým přístupem k vývoji mobilních aplikací je vývoj pomocí oficiálních frameworků dané mobilní platformy. Poslední dobou je však čím dál více upřednostňován mutliplatformní vývoj, tedy řešení umožňující vývoj pro několik platforem současně.

#### <span id="page-32-3"></span>**5.1.1 Motivace pro multiplatformní řešení**

Požadavkem na aplikaci je, že je možné ji používat na mobilním zařízení bez ohledu na operační systém daného zařízení čili aplikace musí fungovat jak na zařízeních s operačním systémem Android, tak na zařízeních s operačním systémem iOS. Ostatní mobilní operační systémy mají v současné době zanedbatelné pokrytí trhu [[20\]](#page-46-4), proto není třeba je brát v potaz.

Oddělený vývoj na obě hlavní platformy však přináší problémy.

Prvním problémem je duplikace funkční logiky mezi oběma platformami. Duplikace logiky až dvakrát prodlužuje čas potřebný pro vývoj i pro údržbu mobilní aplikace [[21](#page-46-5)]. Ideální stav by byl, kdyby v aplikaci neexistovala žádná duplicitní logika.

Druhým problémem je nutná znalost frameworků obou platforem, pro které je aplikace vyvíjena. Závažnost tohoto problému závisí na aktuálních znalostech vývojáře vyvíjejícího aplikaci. Pokud nezná ani jednu platformu, musí se naučit pracovat s frameworky obou platforem, což opět prodlužuje čas na vývoj. Avšak i v případě znalosti obou platforem je potřeba udržovat znalost aktuální, tudíž čas na vývoj se znovu prodlužuje [[22\]](#page-46-6).

Z toho lze vyvodit, že oddělený vývoj pro obě mobilní platformy se z časového, a tedy i finančního pohledu nevyplácí.

#### <span id="page-32-4"></span>**5.1.2 Myšlenka multiplatformního vývoje**

Oba zmíněné problémy se snaží řešit multiplatformní vývoj. Jeho podstata spočívá v psaní jednoho kódu pro více platforem. Toto řešení eliminuje duplikaci logiky a zrychluje tak vývoj [\[23](#page-46-7)]. Zároveň do velké míry odpadá nutnost znalosti obou platforem, stačí mít znalost použitého multiplatformního frameworku.

Multiplatformní vývoj má však také své úskalí. Po vydání nové verze SDK pro nativní platformu je třeba vyčkat na aktualizaci multiplatformního frameworku pro zpřístupnění nových API. Multiplatformní vývoj tedy není vhodný, pokud je třeba pracovat vždy s nejnovějšími API nativní platformy. Pro vývoj této aplikace však takový požadavek není, proto není problém s jeho použitím.

#### <span id="page-33-1"></span><span id="page-33-0"></span>**5.1.3 Současné možnosti**

V současnosti existuje množství multiplatformních frameworků umožňujících vývoj na Android i iOS.

React Native<sup>1</sup> je framework pro vývoj mobilních aplikací v jazyce JavaScript. Framework vytvořila firma Facebook v roce 2015. Tato technologie je rozšířením webového frameworku React<sup>2</sup>. Velikou výhodou frameworku je jeho rozsáhlá komunita uživatelů. Díky tomu není těžké najít řešení specifických problémů. Další výhodou je úzká provázanost s webovým frameworkem React, díky které je snadné osvojit si znalost frameworku React Native, pokud vývojář již zná framework React [\[24\]](#page-46-8).

Flutter<sup>3</sup> je multiplatformní framework od společnosti Google představený roku 2018. Má za cíl poskytovat srovnatelnou rychlost běhu aplikace jako při použití nativních frameworků [\[25](#page-46-9)]. Na rozdíl od frameworku React Native nemá zatím tak velikou základnu uživatelů.

Progressive Web Apps<sup>4</sup> je řešení založené na vytvoření webové aplikace, která vypadá a chová se totožně jako mobilní aplikace. To umožňuje vývoj webové i mobilní aplikace najednou, což ještě více šetří zdroje pro vývoj. Zjednodušuje se také aktualizování aplikace, jedná se ve skutečnosti o pouhou webovou stránku, proto může být aplikace aktualizována pouhým obnovením okna prohlížeče. Progressive Web Apps však mají na platformě iOS v současné době různá omezení. Jedním z nejdůležitějších je absence možnosti zobrazit uživateli notifikace [\[26](#page-46-10)].

#### <span id="page-33-2"></span>**5.1.4 Volba řešení**

Pro vývoj aplikace bylo zprvu zvoleno multiplatformní řešení Progressive Web Apps. Později se však ukázalo, že absence notifikací na platformě iOS je zásadní nedostatek tohoto přístupu, jelikož notifikace jsou v aplikaci nezbytné. Bez nich by nebyla možnost informovat uživatele o pokroku kuřáka. Z toho důvodu bylo od tohoto řešení upuštěno. Jako náhrada byl zvolen framework React Native.

Zvolený framework se ukázal být vhodným nástrojem pro implementaci aplikace. React Native poskytuje všechny potřebné abstrakce pro komunikaci s nativní platformou, díky čemuž nebyla třeba žádná znalost konkrétní platformy. Problém duplikace kódu prakticky neexistoval. Ve výjimečných případech bylo potřeba rozlišit platformu pro správné fungování aplikace. Rozlišení platformy je však přímočaré a není nutné psaní kódu v nativní platformě. Příkladem budiž výpočet správné velikosti okna aplikace, viz obrázek [5.1.](#page-33-3) Platformu zařízení lze zjistit z proměnné *Platform.OS*, přizpůsobit aplikaci je poté již snadné.

```
import { Dimensions, Platform } from 'react-native'
import { getStatusBarHeight } from 'react-native-status-bar-height'
const height = Dimensions.get('window').height
export const DEVICE HEIGHT =
 height - (Platform. 0S \equiv 'ios' ? getStatusBarHeight() : 0)
```
<span id="page-33-3"></span>**Obrázek 5.1.** Výpočet velikosti okna aplikace

 $\mathbf{r}_1$ <https://facebook.github.io/react-native/>

 $^2$  <https://reactjs.org/>

<sup>3</sup> <https://flutter.dev/>

<sup>4</sup> <https://web.dev/progressive-web-apps/>

### <span id="page-34-1"></span><span id="page-34-0"></span>**5.2 Architektura**

Základem uživatelského rozhraní aplikace jsou komponenty frameworku React. Komponenta je funkce jazyku JavaScript, která vrací kompozici již existujících komponent na základě předaných parametrů a aplikačního stavu. Jedná se o takzvaný deklarativní způsob programování uživatelského rozhraní, nikdy není potřeba komponenty imperativně přidávat či odebírat. O vykreslování komponent se stará framework React, vývojáři stačí komponenty pouze definovat.

Při pohledu na komponentu *DashboardWidgets* se může zdát, že komponenty jsou definovány pomocí jazyka XML<sup>1</sup>. Ve skutečnosti se jedná o upravenou syntaxi jazyku JavaScript zvanou JSX, která byla vytvořena přímo pro potřeby knihovny React [[27](#page-46-11)]. Zápis h*Component ...params*i vytváří komponentu knihovny React a předává jí parametry *params*.

```
const DashboardWidgets = ( isPreparationPhase, onSavingsClick, onSupportClick ) \Rightarrow (
  <StyledWidgets>
    {isPreparationPhase ? (
      <DashboardSavingsPreparationWidget />
    ):(
      <DashboardSavingsTreatmentWidget {... { onSavingsClick }} \triangleright\mathcal{E}<DashboardAdvicesWidget />
    <DashboardSupportWidget {... { onSupportClick }} \triangleright√StyledWidgets>
```
<span id="page-34-2"></span>**Obrázek 5.2.** Ukázka komponenty knihovny React

O správu stavu aplikace se stará knihovna Redux<sup>2</sup>. Při vyvolání žádosti na změnu není nikdy měněn původní stav, místo toho je vytvořen nový stav s požadovanými změnami. Toto chování vychází z principů funkcionálního programování.

Komponenty uživatelského rozhraní a aplikační stav jsou spolu propojeny. Komponenty mohou požádat o změnu stavu. Při změně stavu se pak komponenty překreslí pouze v případě, že byl změněn stav, na kterém jednotlivé komponenty závisí.

Na první pohled se může zdát, že nemožnost přidávat a odebírat komponenty frameworku React a měnit jejich stav omezuje možnosti programování uživatelského rozhraní. Omezující se jeví i nemožnost přímé změny aplikačního stavu ve frameworku Redux. Není tomu však tak, veškerou funkčnost aplikace lze naimplementovat i za těchto omezení. Naopak mají tyto omezení své značné výhody. Hlavní výhodou je eliminace mnoha nepředvídatelných stavu, do kterých se aplikace může dostat. To má za následek zrychlení a zjednodušení vývoje, jelikož není nutné trávit tolik času laděním chyb [[28\]](#page-46-12).

 $<sup>1</sup>$  <https://www.w3.org/XML/></sup>

 $^2$  <https://redux.js.org/>

<span id="page-35-1"></span>*5. Implementace* **..... ......... ......... ......... .........**

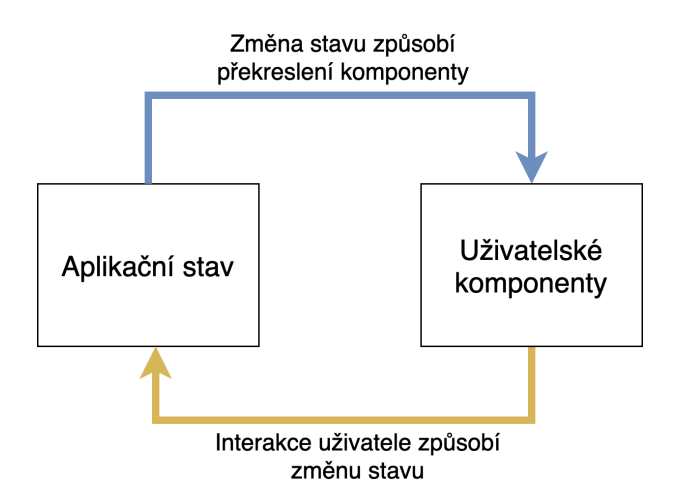

<span id="page-35-4"></span>**Obrázek 5.3.** Způsob vykreslování komponent knihovny React

Navigace mezi obrazovkami aplikace je zajištěna pomocí knihovny  $\text{React\ Navigation}^1.$ Knihovna se stará o vykreslení správné obrazovky při spuštění aplikace, přechod na jinou obrazovku a o návrat na předchozí obrazovku.

Pro perzistentní ukládání dat je využíván systém frameworku React Native zvaný AsyncStorage. Jedná se o databázi typu klíč-hodnota, která umožnuje rychlé asynchronní čtení a zápis dat. Na platformě Android využívá AsyncStorage buď databázi RocksDB<sup>2</sup> nebo databázi SQLite<sup>3</sup> v závislosti na verzi systému. Na platformě iOS využívá knihovna vlastní implementaci pro ukládání dat [[29\]](#page-46-13).

### <span id="page-35-0"></span>**5.3 Skloňování křestních jmen**

Pro účely aplikace byla vytvořena knihovna umožňující skloňování českých slov a jmen. Tato podkapitola se zabývá motivací pro tvorbu knihovny, implementací a použitím.

#### <span id="page-35-2"></span>**5.3.1 Motivace pro vytvoření knihovny**

V aplikaci pro odvykání kouření je důležitá personalizace obsahu. Při zmiňování odvykajícího kuřáka v textu je proto často vhodné používat jeho křestní jméno. To je však v češtině problematické, neboť známe pouze první pád jeho jména, což omezuje možnosti stylizace textu.

#### <span id="page-35-3"></span>**5.3.2 Implementace knihovny**

Pro odstranění tohoto omezení byla vytvořena knihovna czech-inflection<sup>4</sup> pro jazyk JavaScript. Knihovna umožňuje vyskloňovat křestní jméno ve všech sedmi pádech při znalosti prvního pádu daného křestního jména a pohlaví osoby. Dovoleno je i vyskloňování jména v množném čísle, tato funkcionalita však není v aplikaci využívána. Při tvorbě knihovny jsem vycházel z knihovny inflection<sup>5</sup> pro jazyk PHP umožňující skloňování českých podstatných jmen. Tato knihovna posloužila jako kvalitní základ pro skloňování jmen, s přezdívkami má však problém, proto jsem se rozhodl vytvořit knihovnu novou.

<sup>1</sup> <https://reactnavigation.org/>

<sup>2</sup> <https://rocksdb.org/>

<sup>3</sup> <https://www.sqlite.org/index.html>

<sup>4</sup> <https://github.com/ErikCupal/czech-inflection>

<sup>5</sup> <https://github.com/heureka/inflection>

<span id="page-36-1"></span>

| pád | číslo    | koncovka     |
|-----|----------|--------------|
| 1.  | jednotné | í            |
| 2.  | jednotné | ího          |
| 3.  | jednotné | ímu          |
| 4.  | jednotné | ího          |
| 5.  | jednotné | í            |
| 6.  | jednotné | ím           |
| 7.  | jednotné | ím           |
| 1.  | množné   | í            |
| 2.  | množné   | ích          |
| 3.  | množné   | ím           |
| 4.  | množné   | í            |
| 5.  | množné   | $\mathbf{i}$ |
| 6.  | množné   | ích          |
| 7.  | množné   | ímı          |

<span id="page-36-3"></span>**Tabulka 5.1.** Nalezený vzor pro slovo Jiří.

Skloňování jména je rozděleno na dvě fáze. V první fázi je nalezen vzor slova (viz tabulka vzoru [5.1\)](#page-36-3), který nejlépe odpovídá danému rodu a koncovce slova. V druhé fázi je nahrazena původní koncovka koncovkou požadovaného pádu.

#### <span id="page-36-0"></span>**5.3.3 Použití knihovny**

Knihovna exportuje jedinou funkci *inflect*, která slouží ke skloňování daného slova do potřebného pádu. Ukázka volání funkce pro vyskloňování jména Honza do třetího pádu je uveden na obrázku [5.4.](#page-36-4)

```
import inflect from 'czech-inflection'
console.log(inflect({
 word: 'Honza',
 grammarCase: 3,
 animate: true,
 gender: 'm',
\{\})
```
<span id="page-36-4"></span>**Obrázek 5.4.** Ukázka použití knihovny czech-inflect

Povinnými argumenty funkce jsou skloňované slovo *word* a pád *grammarCase*. V případě, že je slovo životné, je potřeba také předat argument *animate* s hodnotou *true*. Rod slova *gender* je sice nepovinný, je však vhodné jej uvést pro kvalitnější skloňování křestních jmen, viz [5.3.4.](#page-36-2)

#### <span id="page-36-2"></span>**5.3.4 Přezdívky a obourodá jména**

Původní knihovna inflection, ze které jsem vycházel, nedokázala často správně vyskloňovat přezdívky nebo nepříliš častá obourodá jména [[30\]](#page-46-14). Problémem je, že knihovna nedovoluje určit rod skloňovaného slova, spoléhá se na automatickou detekci rodu podle <span id="page-37-1"></span>koncovky slova. To je užitečné, pokud je potřeba skloňovat slova, u kterých rod není předem znám. V případě skloňování křestních jmen a přezdívek je však toto řešení problematické, jelikož není schopné určit správně rod u obourodých jmen a přezdívek. Mezi taková problematická jména patří například Vlasta, Saša, René nebo Míla. V knihovně czech-inflection bylo proto povoleno upřesnit rod jména pro lepší kvalitu skloňování.

### <span id="page-37-0"></span>**5.4 Použité technologie**

Tato část popisuje technologie a knihovny využité při vývoji aplikace.

- **1**ato cast popisuje technologie a knihovny vyuzite pri vyvoji aplikace.<br>■ **Verzovací systém** Pro vývoj byl použit verzovací systém Git<sup>1</sup>. Jedná se o systém pro sledování změn ve zdrojovém kódu během vývoje softwaru. Git byl vytvořen Linusem Torvaldsem v roce 2005 při vývoji jádra operačního systému Linux [[31\]](#page-46-15).
- **.** Vývojové prostředí Aplikace byla vyvíjena v editoru Visual Studio Code<sup>2</sup>. Za hlavní → Vývojové prostředí Aplikace byla vyvíjena v editoru Visual Studio Code<sup>2</sup>. Za hlavní výhody tohoto programu považuji rychlost a dobrou integraci s jazykem JavaScript používaným pro vývoj aplikace a verzovacím systémem Git.
- **.** REST Pro komunikaci s existujícím systémem na odvykání kouření bylo využito rozhraní REST. Komunikace je zajištěna především pomocí operací GET, POST, PUT a DELETE.
- **.** React React je webový framework pro vytváření uživatelských rozhraní, který byl uvolněn firmou Facebook v roce 2013. Jedná se o jeden z nejpoužívanějších webových frameworků současnosti. Uživatelské rozhraní je tvořeno pomocí deklarativního přístupu. To znamená, že s prvky uživatelského rozhraní se nikdy přímo nemanipuluje, je možné pouze měnit aplikační stav, na který prvky reagují [[22\]](#page-46-6).
- **.** Redux<sup>3</sup> Jedná se o knihovnu jazyku JavaScript pro správu aplikačního stavu. Vychází z filozofie funkcionálního programovacího jazyka Elm. Základní myšlenka knihovny je, že aplikační stav nesmí být nikdy přímo mutován, změny stavu je možné docílit pouze vytvořením nového stavu pomocí předchozího stavu [[32\]](#page-46-16).
- **.** Ramda<sup>4</sup> Ramda je knihovna pro funkcionální programování v jazyku JavaScript. Všechny funkce knihovny jsou takzvaně čisté, tedy pro zadané argumenty funkce vždy vrací stejný výsledek a nemají žádné vedlejší efekty.
- **React Navigation<sup>5</sup> Knihovna React Navigation se stará o navigaci mezi obrazovkami** vytvořenými frameworkem React Native.
- **.** Redux form<sup>6</sup> Redux form je knihovnou pro snadné vytváření a validaci formulářů ve frameworku React.
- **react-i18next<sup>7</sup> Pomocí této knihovny lze do aplikace přidat podporu více jazyků.** Tato technologie je postavena na knihovně i18next.
- **a.** czech-inflection<sup>8</sup> Czech-inflection je knihovna pro skloňování křestních jmen v českém jazyce, která byla vytvořena pro potřeby této aplikace.

<sup>1</sup> <https://git-scm.com/>

 $^2$  <https://code.visualstudio.com/>

 $3$  <https://redux.js.org/>

<sup>4</sup> <https://ramdajs.com/>

<sup>5</sup> <https://reactnavigation.org/>

<sup>6</sup> <https://redux-form.com/>

<sup>7</sup> <https://react.i18next.com/>

<sup>8</sup> <https://github.com/ErikCupal/czech-inflection>

## <span id="page-38-1"></span><span id="page-38-0"></span>**Kapitola6 Uživatelské testování**

V této kapitole je rozebráno uživatelské testování aplikace. V podkapitole [6.1](#page-38-2) je nejprve popsáno, jak testování probíhá. Podkapitola [6.2](#page-38-3) obsahuje dotazník pro participanta. V podkapitole [6.3](#page-39-0) jsou popsány úkoly, které má participant za úkol vykonat. Podkapitola [6.4](#page-39-2) se zabývá výsledky testování participantů. V podkapitole [6.5](#page-41-0) jsou rozebrány nalezené chyby a výhrady participantů.

### <span id="page-38-2"></span>**6.1 Průběh testování**

První částí testování je výběr vhodných participantů. Ideálním řešením by bylo, kdyby každý participant měl přiřazeného kuřáka používajícího mobilní aplikaci na odvykání kouření. Vzhledem ke koronavirové epidemii, vyskytující se při psaní této práce, nebylo možné takovéto dvojice participanta a kuřáka zajistit. Proto bylo vybráno pět běžných uživatelů mobilních zařízení, kterým byl přidělen virtuální kuřák, který byl nastaven v databázi systému.

Následně každý z participantů vyplnil krátký dotazník [6.2](#page-38-3). Dotazník má za cíl lepší porozumění výsledků testování.

Stěžejní částí je testovaní aplikace participantem. Pro otestování byl sestaven seznam úkolů [6.3.](#page-39-0) Pro lepší vyhodnocení testovaní byl participant po celou dobu testování pozorován. Po skončení testování byl participant následně vybídnut ke sdělení případných výhrad a dojmu z aplikace.

Poslední částí je vyhodnocení testování [6.4](#page-39-2) a rozbor nalezených chyb aplikace a návrhů praticipantů [6.5.](#page-41-0)

### <span id="page-38-3"></span>**6.2 Dotazník participanta**

Pro lepší vyhodnocení testovaní byl každému participantovi předložen krátký dotazník. Otázky dotazníku jsou uvedeny níže:

- 1. Jaký je váš věk?
- 2. Jaké je vaše pohlaví?
	- a) žena
	- b) muž
- 3. Jaké je vaše povolání?
- 4. Jak sami sebe hodnotíte z pohledu zkušeností s mobilními aplikacemi
	- a) žádné zkušenosti
	- b) nevelké zkušenosti
- <span id="page-39-1"></span>c) běžný uživatel
- d) pokročilý uživatel
- e) expert (programátor aplikací)

### <span id="page-39-0"></span>**6.3 Úkoly pro participanta**

Pro testování byl sestaven seznam úkolů, který ověřuje, zda je participant schopen aplikaci bez problémů používat. Nejdříve je však uživatel ponechána možnost, aby si aplikaci prozkoumal sám.

Seznam úkolů je uveden níže:

- 1. Zaregistrujte se do aplikace (se znalostí kódu pozvánky)
- 2. Projděte sekci přivítání uživatele
- 3. Odhlaste se z aplikace
- 4. Přihlaste se zpátky do aplikace
- 5. Zjistěte, v jaké je uživatel fázi
- 6. Prohlédněte si postup uživatele
- 7. Pošlete uživateli zprávu s alespoň jedním emotikonem
- 8. Spusťtě si novou sérii rad
- 9. Zjistěte v sérii rad, jak probíhá odvykací program
- 10. Zjistěte, co kuřákovi odvykání přinese
- 11. Otevřete si sekci úspor a přání
- 12. Přidejte si vlastní přání v sekci úspor
- 13. Upravte vytvořené přání v sekci úspor
- 14. Odstraňte vytvořené přání v sekci úspor
- 15. Zjistěte, co je to nikotinová závislost a zjistěte, jak velkou závislost kuřák má
- 16. Zjistěte, jaké abstinenční příznaky se objevují při odvykání kouření
- 17. Zjistěte, jak kuřáka při odvykání nejlépe podporovat
- 18. Zopakujte si, jaké abstinenční příznaky se objevují při odvykání kouření
- 19. Zjistěte, co můžete kuřákovi doporučit pro zbavení se chuti na cigaretu
- 20. Zjistěte, jaké existují přípravky pro nahrazení nikotinu a jak se používají
- 21. Zjistěte, jak může kuřák zmírnit abstinenční příznaky, které ho aktuálně trápí

### <span id="page-39-2"></span>**6.4 Výsledky testování**

V této podkapitole jsou rozebrány výsledky testovaní pěti participantů. Pro každého participanta jsou nejprve uvedeny odpovědi dotazníku. Následně je rozebrána úspěšnost participanta při plnění úkolů. Nakonec je uveden osobní názor participanta na aplikaci.

#### <span id="page-40-1"></span><span id="page-40-0"></span>**6.4.1 Participant A**

Prvním participantem je studentka, které je 20 let. Participant se sám označuje za běžného uživatele, který na mobilních zařízeních používá především sociální sítě.

Participant se bez problému zaregistroval, přihlásil i odhlásil. Participant byl schopen bez problému projít všechny série i zobrazit seznam přání a přidat a upravit přání. Jediný problém měl participant se zjištěním aktuální fáze kuřáka, viz [6.5.1](#page-41-2).

Participant označil aplikaci za užitečnou. Jako nejužitečnější se mu jevily série rad pro podporu kuřáka a zjištění abstinenčních příznaků.

#### <span id="page-40-2"></span>**6.4.2 Participant B**

Druhým participantem je učitelka, které je 43 let. Participant se označuje za běžného uživatele. Většinou používá jen aplikace pro chatování, focení a prohlížení internetu.

Participant neměl s používáním aplikace větší problémy. Participant si nebyl jistý fungováním seznamu přání, viz [6.5.3](#page-41-4). Ocenil by také možnost zobrazení konverzace s kuřákem, viz [6.5.2](#page-41-3).

Participant uvedl, že by neměl problém aplikaci doporučit. Jako nejužitečnější funkce se mu jevila možnost zjištění aktuální závislosti kuřáka, zmírnění abstinenčních příznaků a přehled náhradní nikotinové terapie.

#### <span id="page-40-3"></span>**6.4.3 Participant C**

Třetím participantem je manažer, kterému je 56 let. Participant přiznává, že nemá příliš velké zkušenosti s mobilními aplikacemi. Většinou používá jen aplikace pro prohlížení zpráv a psaní poznámek.

Participant neměl žádný problém s používáním aplikace. Jedinou připomínku měl k poslání zprávy kuřákovi, kde by preferoval zobrazení konverzace s kuřákem, viz [6.5.2.](#page-41-3)

Participantovi se jevily jako nejužitečnější funkce zjištění aktuální závislosti kuřáka a přehled náhradní nikotinové terapie. Dle participanta plní aplikace svůj účel.

#### <span id="page-40-4"></span>**6.4.4 Participant D**

Třetím participantem je studentka, které je 26 let. Participant se označuje za pokročilého uživatele, který na mobilním zařízení používá většinou sociální sítě a aplikace pro úpravu fotografií.

Participant splnil většinu úkolů. Problémem, na který participant narazil, byla neschopnost zjistit aktuální fázi kuřáka, viz [6.5.1.](#page-41-2) Participant si také nebyl jistý významem seznamu přání, viz [6.5.3](#page-41-4).

Participantovi se aplikace velice zamlouvala. Za nejužitečnější funkce označil participant zjištění závislosti kuřáka a přehled abstinenčních příznaků.

#### <span id="page-40-5"></span>**6.4.5 Participant E**

Posledním participantem je programátor, kterému je 34 let. Participant se z podstaty své profese považuje za experta.

Participant splnil všechny úkoly bez problémů. Jedinou výhradu participant měl k zobrazení textové klávesnice namísto numerické klávesnice při zadávání hodnoty přání, viz [6.5.5.](#page-42-2)

Participant označil aplikaci za užitečnou a uživatelsky přívětivou. Líbilo se mu skloňování jeho křestního jména a jména kuřáka a za nejužitečnější funkci označil zjištění aktuální závislosti kuřáka.

### <span id="page-41-1"></span><span id="page-41-0"></span>**6.5 Chyby a výhrady participantů**

Tato podkapitola se zabývá chybami nalezenými při uživatelském testování. Zároveň jsou rozebrány i návrhy uživatelů.

#### <span id="page-41-2"></span>**6.5.1 Chybějící údaj počtu dnů, po které kuřák odvyká**

Participantům A a D nebylo zřejmé, ve které fázi kuřák právě je. Tento problém byl vyřešen přidáním informace o aktuální fázi do obrazovky postupu. Změnu je možné porovnat na obrázku [6.1.](#page-41-5) Po úpravě již neměli participanti problém zjistit, ve které fázi kuřák je.

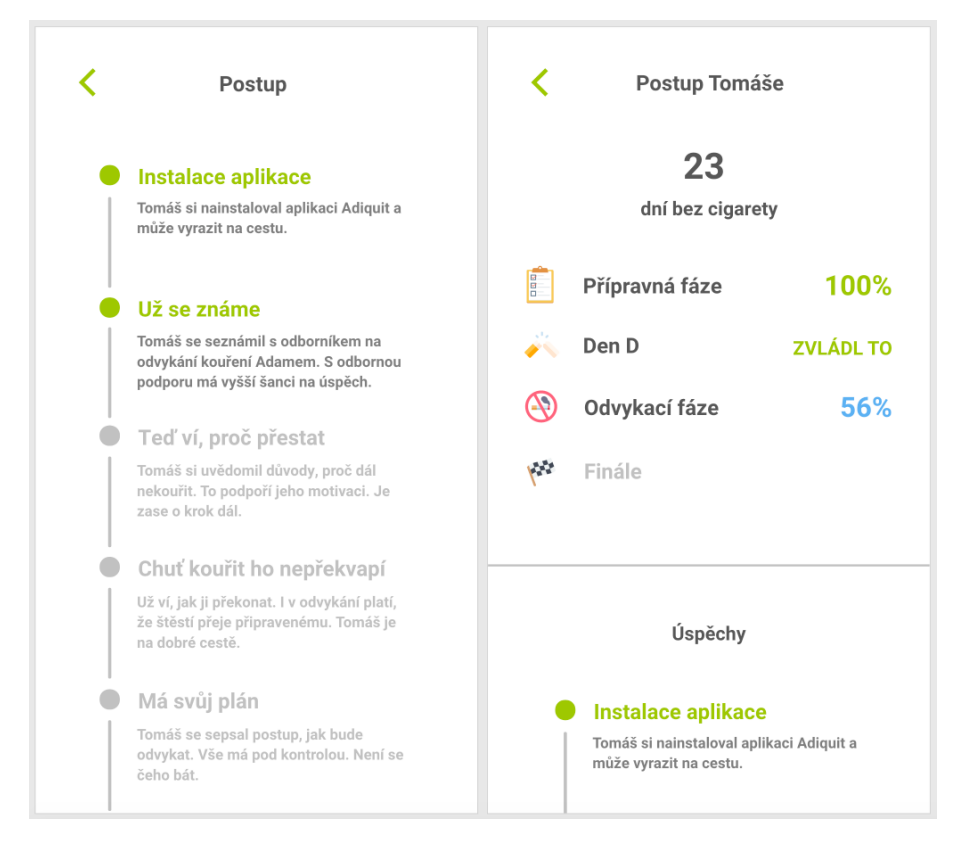

<span id="page-41-5"></span>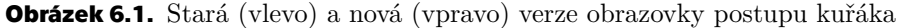

#### <span id="page-41-3"></span>**6.5.2 Nemožnost zobrazení historie zpráv**

Participanti B a C uvedli, že by ocenili možnost zobrazení historie zpráv s kuřákem. Tuto funkcionalitu považuji za vhodné budoucí rozšíření, viz [3.3.5.](#page-22-2) Participanti uvedli, že současné řešení považují za dostačující, nejedná se tedy výrazný problém.

#### <span id="page-41-4"></span>**6.5.3 Nejednoznačnost v seznamu přání**

Participanti B a D uvedli, že jim nebylo zprvu zřejmé, zda je možné si za ušetřenou částku pořídit všechna přání. Tento problém byl vyřešen přidáním slova nebo mezi každou dvojici následujících přání. Změnu je možné porovnat na obrázku [6.2.](#page-42-4)

<span id="page-42-1"></span>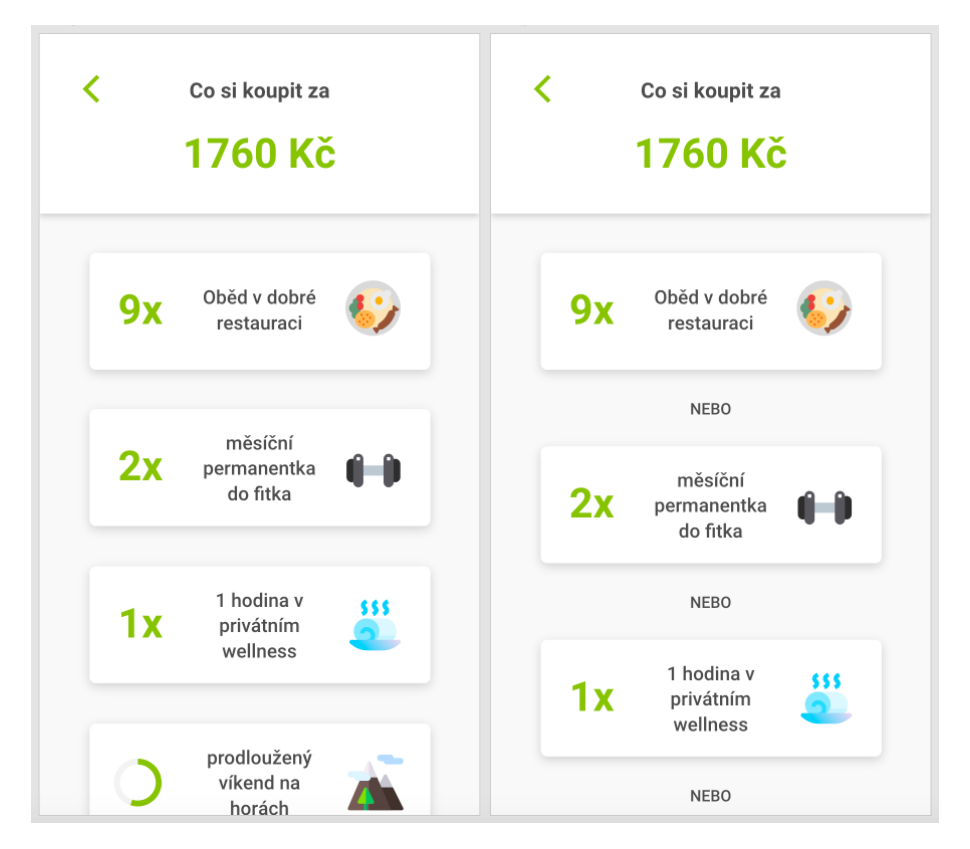

**Obrázek 6.2.** Stará (vlevo) a nová (vpravo) verze seznamu přání

#### <span id="page-42-4"></span><span id="page-42-0"></span>**6.5.4 Překlepy**

Během testování byly odhaleny drobné překlepy. Tyto chyby byly opraveny ihned po skončení uživatelského testování.

#### <span id="page-42-2"></span>**6.5.5 Numerická klávesnice pro zadávání hodnoty přání**

Participantovi E se nezamlouvalo, že se mu při zadávání hodnoty přání zobrazuje textová klávesnice namísto numerické klávesnice. Tento problém byl vyřešen nastavením správného formátu klávesnice.

### <span id="page-42-3"></span>**6.6 Vyhodnocení uživatelského testování**

Výsledky studie [6.4](#page-39-2) ukázaly, že participanti neměli výrazné problémy s používáním aplikace. Problémy, které se objevily byly vyřešeny a bylo ověřeno, že participanti jsou s opravou spokojeni. Participanti označili aplikaci za užitečnou pro získání informací o odvykání přiřazeného kuřáka. Jako celek lze tedy uživatelské testování označit za úspěšné.

<span id="page-43-1"></span><span id="page-43-0"></span>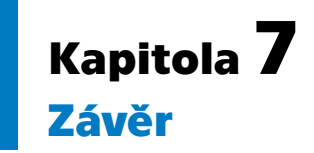

Cílem práce bylo navrhnout a naimplementovat aplikaci zapojující rodinného příslušníka či přítele do odvykacího programu. Všechny požadavky práce stanovené v podkapitole [3.2](#page-19-0) byly implementovány. Navržené uživatelské rozhraní je moderní a intuitivní. Implementovaná aplikace umožňuje uživateli se registrovat nebo přihlásit, zobrazit průběh kuřákova odvykacího programu, zobrazit sérii rad, poslat kuřákovi zprávu a zobrazit sekci úspor a přání. Díky podpoře skloňování křestních jmen může být textový obsah vhodně stylizován. Aplikace je zároveň rychlá, bezpečná a stabilní.

Z výsledků uživatelského testování [6.4](#page-39-2) je patrné, že uživatelé i přes určité připomínky nemají problém s užíváním aplikace a považují ji za užitečnou. Jedinou výhradou, která nebyla vyřešena, je nemožnost zobrazení konverzace zpráv, viz [3.3.5.](#page-22-2) Není to však problém, který by nějak omezoval funkčnost aplikace, lze ho tedy klasifikovat jako vhodné budoucí vylepšení.

Při vývoji aplikace se velmi dobře osvědčila implementace aplikace pomocí multiplatformních nástrojů, viz [5.1](#page-32-2). Díky tomu bylo možné aplikace na platformy Android i iOS bez zbytečné duplikace kódu. Multiplatformní frameworky lze proto označit za ideální pro implementaci aplikace podobného formátu.

Aplikaci je možné nasadit do produkčního prostředí, tedy publikovat ji ve službách Google Play<sup>1</sup> a App Store<sup>2</sup> . Nasazení je v plánu, není ale dokončené, aplikace je však plně funkční a lze ji vyzkoušet přes prostředí TestFlight<sup>3</sup> pro platformu iOS a instalací APK souboru pro platformu Android.

### <span id="page-43-2"></span>**7.1 Možná vylepšení do budoucna**

Aplikace splnila všechny funkční i nefunkční požadavky. Přesto se během vývoje objevily nápady na různá vylepšení, která mohou zlepšit funkčnost aplikace a uživatelskou přívětivost. Tato vylepšení představují vhodný základ pro budoucí rozšiřování funkcionality.

#### <span id="page-43-3"></span>**7.1.1 Tmavý režim**

V současnosti aplikace nabízí pouze běžný světlý režim. Během dne není s tímto režimem problém, ale večer nebo v noci snižuje přílišné záření displeje uživatelský komfort. Proto by bylo vhodné přidat takzvaný tmavý režim, který je večer příjemnější pro oči.

#### <span id="page-43-4"></span>**7.1.2 Plnohodnotný chatovací systém s kuřákem**

Aplikace dovoluje poslat odvykajícímu kuřákovi zprávu, ale neumí zobrazit historii zpráv. Možným vylepšením je vybudování chatovacího systému s historií zpráv. Systém může být obohacen například o možnost reagování na zprávu pomocí emotikonů nebo o možnost odpovědět na konkrétní zprávu v historii.

 $\overline{1}$ <https://play.google.com/>

 $^2$  <https://www.apple.com/ios/app-store/>

<sup>3</sup> <https://testflight.apple.com/>

#### <span id="page-44-1"></span><span id="page-44-0"></span>**7.1.3 Možnost komunikace s odborníkem na odvykání**

Je možné, že uživatel bude mít otázky, na které mu aplikace neodpoví. V takovém případě by bylo užitečné mít v aplikaci možnost položit dotaz odborníkovi na odvykání kouření.

#### <span id="page-44-2"></span>**7.1.4 Přeložení do světových jazyků**

Pokud by si čeští uživatele aplikaci oblíbili, stálo by za uvážení přeložení do několika světových jazyků pro rozšíření uživatelské základny. Aplikace má plnou podporu více jazyků, stačilo by tedy jen přeložit texty v aplikaci z češtiny do daného jazyka.

#### <span id="page-44-3"></span>**7.1.5 Přihlášení pomocí účtů sociálních sítí nebo platforem**

Do aplikace je nyní nutné se registrovat a přihlašovat pomocí e-mailu a hesla. Pohodlnější a bezpečnější způsob přihlašování je však připojení se pomocí účtů sociálních sítí nebo platforem jako je Google, Facebook, Twitter nebo Apple.

#### <span id="page-44-4"></span>**7.1.6 Rozšíření obsahu o krátká videa**

Obsah je uživateli v aplikaci podáván pouze psanou formou s ilustracemi. Některá témata však může být jednodušší vysvětlit v krátkém videu. Proto by bylo užitečné zhodnotit, která témata to jsou a převést je do audiovizuální podoby.

### <span id="page-45-0"></span>**Literatura**

- <span id="page-45-1"></span>[1] A Kulhánek, R Gabrhelík, D Novák, V Burda a H Brendryen. *eHealth Intervention for Smoking Cessation for Czech Tobacco Smokers: Pilot Study of User Acceptance*. 2018.
- <span id="page-45-2"></span>[2] World Health Organization a others. *WHO global report on trends in prevalence of tobacco smoking 2015* . World Health Organization, 2015.
- <span id="page-45-3"></span>[3] L Csémy, H Sovinová a P Sadílek. Užívání tabáku v České republice 2013. *SZÚ Praha*. 2014,
- <span id="page-45-4"></span>[4] Richard Peto, Jillian Boreham a Alan D Lopez. *Mortality from smoking in developed countries*. Oxford University Press, 1996.
- <span id="page-45-5"></span>[5] Jarmila Greplová. Prevalence kouření a postoje k užívání tabáku mezi nezletilými v České republice. *Adiktologie*. 2013, 13 (3-4), 240–247.
- <span id="page-45-6"></span>[6] Eva Králíková, Richard Češka, Alexandra Pánková, Lenka Štěpánková, Kamila Zvolská, Vladislava Felbrová, Stanislava Kulovaná a Miroslav Zvolský. Doporučení pro léčbu závislosti. 2015,
- <span id="page-45-7"></span>[7] John R Hughes. Effects of abstinence from tobacco: valid symptoms and time course. *Nicotine & Tobacco Research*. 2007, 9 (3), 315–327.
- <span id="page-45-8"></span>[8] Eva Králíková, S Býma, R Cífková, R Češka, V Dvořák, J Hamanová, K Horký, J Hradec, O Keller, S Konštacký a others. Doporučení pro léčbu závislosti na tabáku. *Časopis lékařů českých*. 2005, 144 (5), 327–333.
- <span id="page-45-9"></span>[9] Eva Králíková. Jak pomoci pacientům přestat kouřit?. *Interní medicína pro praxi*. 2011, 13 (11), 453–454.
- <span id="page-45-10"></span>[10] Jozef Čupka, Karel Nešpor, Eva Králíková, Karel Dohnal, Cyril Mucha, Stanislav Konštacký, Svatopluk Býma, Richard Češka, Lumír Komárek, Stanislav Kos a others. Léčba závislosti na tabáku v ordinaci praktického lékaře. *Doporučený diagnostický a léčebný postup pro všeobecné praktické lékaře. Praha: CDL-PL*. 2005,
- <span id="page-45-11"></span>[11] *QuitNow! Quit smoking - Apps on Google Play*. [https://play.google.com/store/apps/details?id=com.EAGINsoftware.dejaloYa](https://play.google.com/store/apps/details?id=com.EAGINsoftware.dejaloYa&referrer=utm_source=web&utm_medium=link) [&referrer=utm\\_source=web&utm\\_medium=link](https://play.google.com/store/apps/details?id=com.EAGINsoftware.dejaloYa&referrer=utm_source=web&utm_medium=link).
- <span id="page-45-12"></span>[12] *Adiquit: Přestaňte kouřit - Apps on Google Play*. <https://play.google.com/store/apps/details?id=com.adiquit.android.app>.
- <span id="page-45-13"></span>[13] Barbara Paech a Daniel Kerkow. *Non-functional requirements engineering-quality is essential.* In: *10th International Workshop on Requirments Engineering Foundation for Software Quality*. 2004.
- <span id="page-45-14"></span>[14] Wouter A Alberts a Thea M van der Geest. Color matters: Color as trustworthiness cue in web sites. *Technical communication*. 2011, 58 (2), 149–160.
- <span id="page-45-15"></span>[15] Kangsoo Kim, Austin Erickson, Alexis Lambert, Gerd Bruder a Greg Welch. *Effects of Dark Mode on Visual Fatigue and Acuity in Optical See-Through Head-Mounted Displays.* In: *Symposium on Spatial User Interaction*. 2019. 1–9.

<span id="page-46-0"></span>[16] Steve Caplin. *Icon design: Graphic icons in computer interface design*. Watson-

**.................................................**

<span id="page-46-1"></span>Guptill Publications, Inc., 2001.

- [17] Ji Hye Kim a Kun Pyo Lee. *Cultural difference and mobile phone interface design: Icon recognition according to level of abstraction.* In: *Proceedings of the 7th international conference on Human computer interaction with mobile devices & services*. 2005. 307–310.
- <span id="page-46-2"></span>[18] Sarah J Isherwood, Siné JP McDougall a Martin B Curry. Icon identification in context: The changing role of icon characteristics with user experience. *Human Factors*. 2007, 49 (3), 465–476.
- <span id="page-46-3"></span>[19] Jiaming Fang, Zhirong Zhao, Chao Wen a Ruping Wang. Design and performance attributes driving mobile travel application engagement. *International Journal of Information Management*. 2017, 37 (4), 269–283.
- <span id="page-46-4"></span>[20] S. O'Dea. *Mobile OS market share 2019* . 2020. [https: / / www . statista . com / statistics / 272698 / global-market-share-held-by](https://www.statista.com/statistics/272698/global-market-share-held-by-mobile-operating-systems-since-2009/)[mobile-operating-systems-since-2009/](https://www.statista.com/statistics/272698/global-market-share-held-by-mobile-operating-systems-since-2009/).
- <span id="page-46-5"></span>[21] Robin Abrahamsson a David Berntsen. *Comparing modifiability of React Native and two native codebases*. 2017.
- <span id="page-46-6"></span>[22] Mika Kuitunen. *Cross-Platform Mobile Application Development with React Native*. Diplomová práce, 2019.
- <span id="page-46-7"></span>[23] Luis Corral, Alberto Sillitti, Giancarlo Succi, Alessandro Garibbo a Paolo Ramella. *Evolution of mobile software development from platform-specific to web-based multiplatform paradigm.* In: *Proceedings of the 10th SIGPLAN symposium on New ideas, new paradigms, and reflections on programming and software*. 2012. 181– 183.
- <span id="page-46-8"></span>[24] *React Native. A framework for building native apps using React*. <https://reactnative.dev/>.
- <span id="page-46-9"></span>[25] *Beautiful native apps in record time*. <https://flutter.dev/>.
- <span id="page-46-10"></span>[26] Pavel Břoušek. *Evaluation and usage of Google Progressive Web Apps technology*. Disertační práce, Masarykova univerzita, Fakulta informatiky. 2017.
- <span id="page-46-11"></span>[27] *Introducing JSX*. <https://reactjs.org/docs/introducing-jsx.html>.
- <span id="page-46-12"></span>[28] Matthias Kevin Caspers. React and Redux. *Rich Internet Applications w/HTML and Javascript*. 2017, 11.
- <span id="page-46-13"></span>[29] *AsyncStorage*. <https://docs.expo.io/versions/latest/react-native/asyncstorage/>.
- <span id="page-46-14"></span>[30] Jana Pleskalová. Vlastní jména osobní v češtině. 2014,
- <span id="page-46-15"></span>[31] Luca Wheeler. GIT Essentials. 2016,
- <span id="page-46-16"></span>[32] Jack Swiggett. Beyond JavaScript: Building Stable Web Applications. 2017,

## <span id="page-48-1"></span><span id="page-48-0"></span>**PřílohaA Seznam zkratek**

- WHO World Health Organization ČR Česká republika
- XML Extensible Markup Language
- REST Representational state transfer
- SDK Software development kit

## <span id="page-49-1"></span><span id="page-49-0"></span>**PřílohaB Obsah elektronické přílohy**

- **.** prototyp.xd prototyp uživatelského rozhraní.
- **.** zdrojovy\_kod/ zdrojový kód aplikace.